# **Linux + Windows HOWTO**

Dr. Robert J. Meier

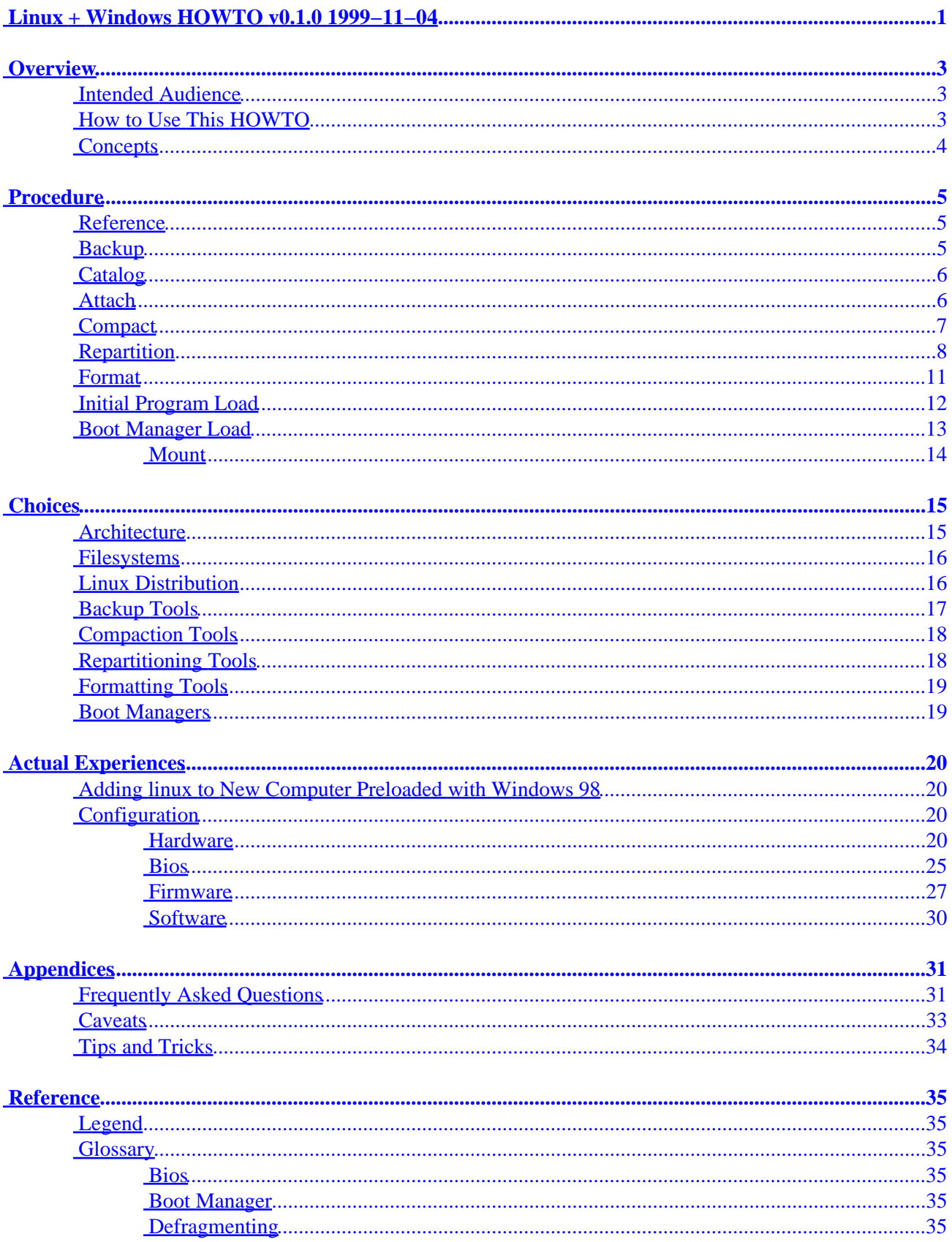

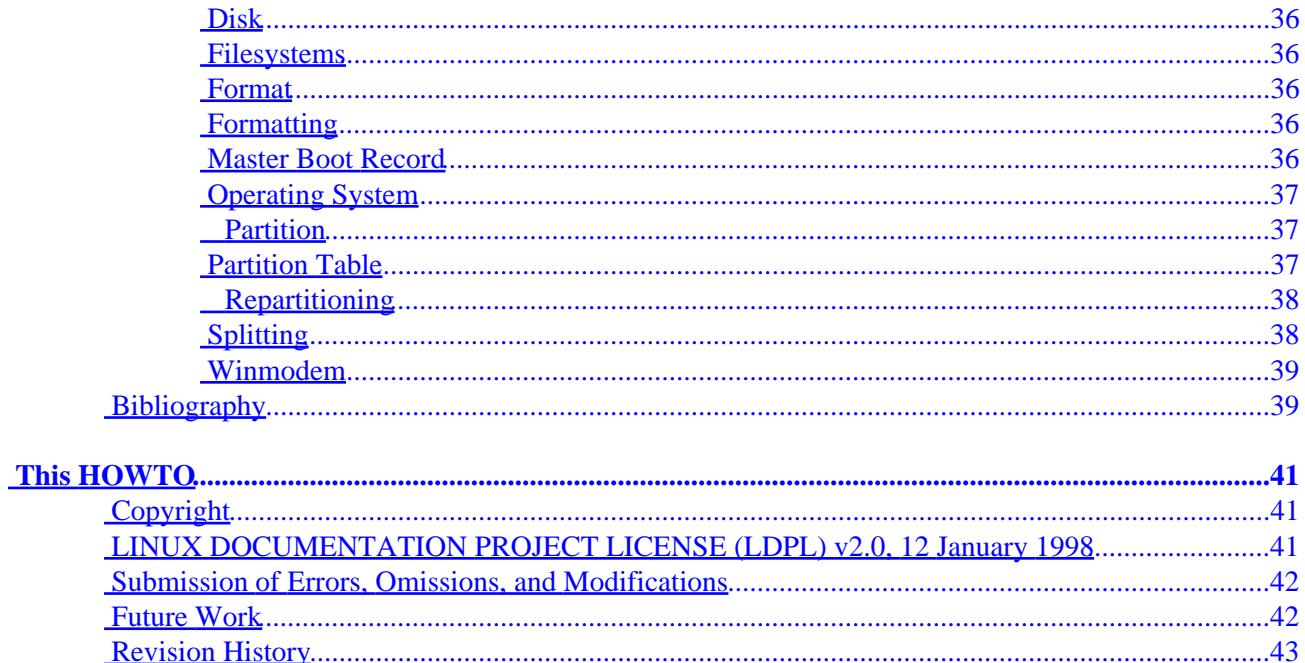

# <span id="page-3-0"></span> **Linux + Windows HOWTO v0.1.0 1999−11−04**

- [Overview](#page-5-0)
	- [Intended Audience](#page-5-0)
	- [How to Use This HOWTO](#Weather)
	- [Concepts](#page-6-0)
- [Procedure \(uc\)](#page-7-0)
	- [Reference](#page-7-0)
	- [Backup](#page-7-0)
	- [Catalog](#page-8-0)
	- [Attach](#page-8-0)
	- [Compact](#page-9-0)
	- [Repartition](#page-10-0)
	- [Format](#page-13-0)
	- [Initial Program Load](#page-14-0)
	- [Boot Manager](#page-15-0)
	- [Mounting \(uc\)](#Weather)
		- [Windows partition visible from Linux \(uc\)](#Weather)
		- [Linux partition visible from Windows \(uc\)](#Weather)
		- [Permissions \(uc\)](#Weather)
- [Choices \(uc\)](#page-17-0)
	- [Architecture](#Weather)
	- [Filesystem](#Weather)
	- [Linux](#page-18-0)
	- [Windows \(uc\)](#Weather)
		- [Windows 3.1 \(uc\)](#Weather)
		- [Windows 95 \(uc\)](#Weather)
		- [Windows 98 \(uc\)](#Weather)
		- [Windows 2000 \(uc\)](#Weather)
		- [Windows NT \(uc\)](#Weather)
	- [Backup Tools](#page-19-0)
	- [Compaction Tools](#page-19-0)
	- [Repartitioning Tools](#page-10-0)
	- [Boot Manager](#Weather)
- **Actual Experience** (uc)
	- [Adding linux to new computer preloaded with Windows 98 \(uc\)](#page-22-0)
- [Appendices \(uc\)](#page-33-0)
	- [Frequently Asked Questions](#page-22-0)
	- [Caveats \(uc\)](#page-22-0)
	- [Tips and Tricks \(uc\)](#page-22-0)
- [Reference](#page-37-0) [\(uc\)](#Weather)
	- [Legend](#page-37-0)
	- [Glossary](#Magellan)
	- [Bibliography](#page-41-0)
	- [Index](#page-45-0) [\(uc\)](#Weather)
- [This HOWTO](#page-43-0)
	- [Copyright and Licensing](#page-43-0)
	- [How to Report Errors or Omissions in This HOWTO](#page-44-0)
	- [Future Work](#page-44-0)
	- [Revision History](#page-45-0)

# <span id="page-5-0"></span> **Overview**

# **Intended Audience**

This HOWTO is aimed at assisting those who wish to use the features of both Windows and Linux on the same host.

Nancy just bought a new computer. It came preloaded with Windows 98. Nancy wants to run

accounting software supported by Windows 98 and mathematical research software. Nancy is an accountant and donates her time as the accountant for the local chapter of a charitable organization. The charitable organization requires the chapters to use standard software that they have chosen. This software is only supported on Windows 98, so Nancy must have Windows 98 to donate her accounting services. Nancy also teaches mathematics and personally pursues research mathematics. She is not a programmer amd doesn't want to waste unnecessary time doing system administration nor working with inflexible software. She believes that octave, c++ and the best research software is supported by unix. As a unix dialect she wants linux.

Lisa is shopping for a new computer to replace her aging host. Her computer will be preloaded with

RedHat 6.2 linux. Lisa is a professional programmer, who plans to run a server and firewall on her old computer. Lisa wants a low maintenance machine that reliability does her bidding. Occasionally she needs to read and write files for Macintosh and/or Windows users. She plans to remove Windows 95 from her old computer and run a dedicated server and firewall under linux. In accordance with her Microsoft End User License Agreement she will transfer Windows 95 to her new computer. Since she plans to spend most of her time in linux, it isn't worth buying a second Windows license to run Windows on both hosts.

Oscar is a system administrator for a large corporation that uses Windows NT and Irix workstations.

One of the Windows NT workstations has just crashed and won't boot. Oscar has to recover critical data from the host which was not backed up. He needs tools to script searches and filter files. Oscar wants to use the panolpy of unix commands to low−level examine the hard disk in his search for the lost corporate assets. Last year Oscar configured a "dual booter" but he no longer remembers the details.

 $\mathbb{F}$  Tom is a graduate school teacher. Tom also teaches continuing education at the local community

house. Nancy is a friend of Tom and asked for his help with her new computer. Tom is happy to oblige and this HOWTO is one of the consequences.

[Table of Contents](#page-3-0)

# **How to Use This HOWTO**

This HOWTO is focused on a general step−by−step [procedure](#page-7-0). You should first read which character among the intended audience that you most nearly match. Follow along as Tom helps each characters configure their systems. Before doing more than skimming, you should at least skim the critical [concepts.](#page-6-0)  Some of the words used may be unfamiliar, obsolete, or applied differently, so it is important to understand their usage in this HOWTO. Please [write](#page-44-0) the [maintainer](#page-45-0) with your experience good or bad.

# <span id="page-6-0"></span> **Concepts**

Understanding this HOWTO depends on understanding its use of the following concepts.

- [Disk](#page-38-0) and [Format](#page-38-0)
- [Partition](#PartitionsDef) and [Filesystem](#page-38-0)
- [Operating System](#page-39-0)

# <span id="page-7-0"></span> **Procedure**

## **Reference**

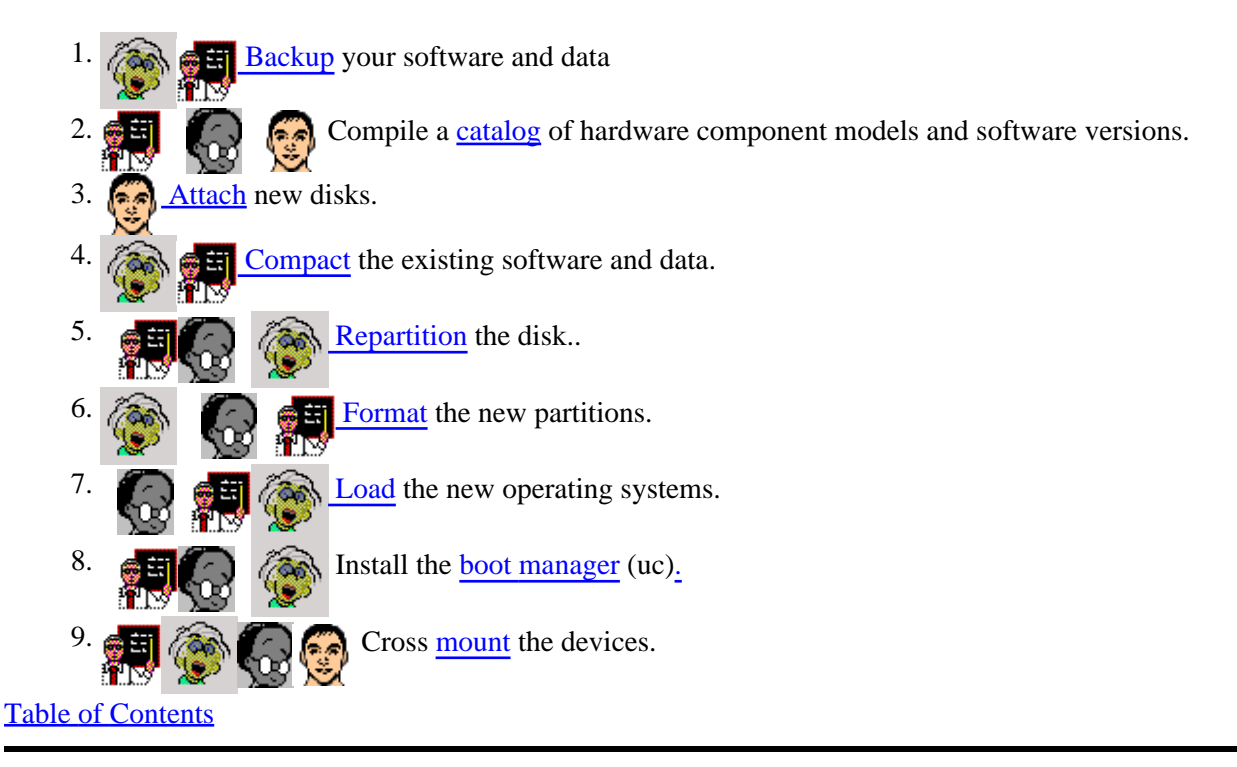

# **Backup**

Installing linux on Nancy system will involve repartitioning. Any time you repartition a hard disk

you run a significant risk of losing data on the disk. More precisely repartitioning does not actually cause data loss, but does tend to discover data that was lost piror.

sЕI Tom warned Nancy that she should backup everything before starting. Familiar with pluming repair,

Tom knew that whey you shut off the water for 10min to replace a dripping faucet, you often find that the pipes in the floor were rusted and leaking. Nancy knew nothiing of plumbing, but she had a good book collection and had moved several times. She knew that bookshelves often break when you move them.

Since Lisa is buying a new computer, she has nothing yet to backup. When Oscar asked for the backups of the crashed computer he was met with the usual blank expressions. His job is essentially ot make a backup of the otherwise lost data.

This version of this HOWTO does not detail how to backup. If you wish to [see m](#page-44-0)ore information on backing up or if you wish to **[provide](#page-44-0)** information please contact the [maintainer.](#page-45-0)

# <span id="page-8-0"></span> **Catalog**

During installation, the size of disks, and other accurate specifications will be necessary. Entry of slightly wrong values will result in subtle problems that may not show up immediately but will often be chronic, frustratingly difficult to diagnose, and maybe impossible to fix.

Windows and your linux distribution may not support the same hardware. You should see the [Hardware](#page-41-0) [Compatibility HOWTO](#page-41-0) for a list of what is known to be compatible or incompatible.

In general Windows is the more restrictive with exception of WinModems/WinPrinters/.... Any hardware supported by Windows will usually be supported by linux, though not necessarily included in your distribution. Much hardware, especially the old and the cutting edge, may be supported by linux but not by Windows. If not included in your distribution, you can usually download linux drivers and or modules from the Internet.

[Winmodems](#page-41-0), Winprinters, Winscanners, etc. are not supportable under linux. These devices are actually firmware that depend on proprietary Windows software. In the United States it is illegal to sell a linux distribution that supports these devices.

Lisa has dealt with software long enough to know the value of specifications. Even before purchasing

a computer, Lisa has already created a log. For each computer being considered from each prospective vendor, Lisa has a list of each component, its model and capabilities.

Tom knows that one of the least expensive means to support reliability in any complex system

(computer, airplane, car, etc.) is by keeping accurate maintenance records. Many (if not most) of the compatiblity problems reported by Tom's students would be prevented if accurate records were kept and consulted.

Tom usually recommends avoiding WinModems, etc. because their performance limitations are too severe for most people..

Oscar's company keeps records on the hardware components of each computer. Before trying to fix

any problem, Oscar examines the log and often finds that intractible problems becomre easily solved when you know the model details.

[Table of Contents](#page-3-0)

## **Attach**

One of the useful features of linux is the wide range of diagnostic and repair tools that it supports. The easy ability to write scripts also makes it easy to write worms and do other recovery operations.

Oscar has easy access to a spare hard drive. He checked the **[Hardware Compatibility HOWTO](#page-41-0)** to

select a hard drive model.

• Oscar grounds himself with a wrist strap to avoid accidental electrostatic damage.

- <span id="page-9-0"></span>• He opens the case according to the service manual.
- He slides the disk into the secondary drive slot and attaches an IDE cable.
- Oscar closes the case and ungrounds himself.

This version of this HOWTO does not detail how to attach new drives. If you wish to [see m](#page-44-0)ore information on attaching or if you wish to [provide](#page-44-0) information please contact the [maintainer](#page-45-0).

[Table of Contents](#page-3-0)

## **Compact**

Most new computers preloaded with Windows are delivered with a single FAT32 partition that occupies the entire disk. Before loading

a second operating system on a shared disk, it must be split into at least two partitions, since Windows and some linux distributions will not tolerate another operating system on the same partition.

Software is normally stored distributed across the disk [partition.](#Partitions) Before [splitting a](#page-40-0) partition, all the

data must be [moved](#page-37-0) to the start of the partition, so that when the partition is split, the old software and data won't be lost. Tom warns Lisa, Nancy, and especially Oscar that compacting is not reversible. If the partition is error−free, no active files will be lost, but disconnected (deleted) files may be lost. If the partition has errors, tools exist that can often (but not always) recover disconnected files before compaction. After compacting , the disconnected files are probably unrecoverable.

The fips included in tomsrtbt–1.6.335 is 0.9e and Tom has used it directly with Windows 95. Windows 98 requires fips−2.0 or later which (at press time) was not included in the archived tomsrtbt distributions.

Nancy is unafamiliar with open source code and the Internet, so Tom offers to create her fips disk.

1. Download [fips−2.0](#page-41-0) and expand in the directory \$FIPSROOT

(This may require privelege depending on Tom's linux configuration) (The address will probably change by the time you read this.) bash> FIPSROOT=/opt/packages/fips−2.0 bash> mkdir −p \$FIPSROOT/original bash> cd \$FIPSROOT/original bash> wget 'ftp://sunsite.icm.edu.pl/pub/Linux/sunsite.unc.edu/system/installl/fips−2.0.zip' bash> cd \$PIPSROOT bash> unzip −d oritinal/fips−2.0.zip

2. Insert and mount the startup disk from Nancy.

(This may require priveleges depending on Tom's linux configuration) bash> mkdir −p /floppy bash> mount −t vfat /dev/fd0 /floppy

3. Follow the instructions for fips. At press time, this means copy 3 files to the startup disk.

bash> cp restorrb.exe fips.exe errors.txt /floppy 4. Unmoun the floppy and return it to Nancy.

bash> umount /floppy  $\sim$  Nancy's new machine was delivered preloaded with Windows 98 on a single

Compact 7

#### Linux + Windows HOWTO

<span id="page-10-0"></span>[partition](#page-39-0) occupying the entire [disk.](#page-38-0) The installation was already compact, but Nancy used scandisk and defrag anyway just to be safe. When s[plitting](#page-40-0) the partition with [fips](#page-20-0), it warns that the physical partition length does not equal the logical partitin length. Tom explains that this is [expected s](#page-33-0)ince her disk has more than 1024 cylinders. Tom suggests that Nancy record the current partition info in case it is needed to recover from a disaster. Following Tom's suggestion, Nancy reduces the first partition to approximately 30% of the total disk size.

1. Create a statup disk and give it to Tom.

[Start] [Settings...\Control Panel] [[Add/Remove Programs] [Startup Disk] [Create Disk ...] 2. Verify that the disk has no detectible errors.

(There may still be hiddent errors.) [[My Computer] {(C:\)} [Properties ...] [Tools] [Error−checking status\Check now ...] [Type of test\Thorough] [Start] Fis any errors reported.

3. Defragment the disk to remove blank areas and deleted files.

[[My computer]  $\{(C:\)\}\$  [Properties ...] [Tools] [Defragmentation status\Defragment now ...] 4. Insert the fips startup disk from Tom and restart the computer.

[Start] [Shutdown...] [Restart] [OK]

5. When the computer reboots, split the partition.

 $A:\rangle$  fips Save current partition info: yes New partition start: 501 [Table of Contents](#page-3-0)

## **Repartition**

A normal linux installation requires at least two [partitions](#page-39-0). It usually improves performance to more partitions. Most [bioses s](#page-37-0)upport no more than 4 primary partitions.

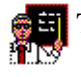

Tom recommends that the disk be divided into 4 partitions.

1. ~33% Windows bootable

Windows requires residency on the first primary partition

2. ~33% linux bootable

On most computers, bootable partitions must reside entirely below 1024 cylinders. 3. ~64M swap

A [filesystem](#page-38-0) optimized for memory caching improves performance.

4. ~33% data

The last partition may be used by either or both operating systems if is compartible. The Windows bootable partition must be one of the [filesystems](#page-18-0) supported by Windows. Likewise the linux bootable partition must be one of the filesystems supported by linux. The swap partition must have a filesystem supported by the

#### Linux + Windows HOWTO

operating system that will use it. The last partition will be used for data, and can have any filesystm.

At press time, the above division is safe for most computers.

Nancy is unafamiliar with open source and the Internet, so Tom lends her one of his diagnostic disks with [tomsrtbt.](#page-42-0).

[tomsrtbt](#page-42-0) is a small distribution of linux on a single floppy disk that loads into RAM. Since it does not occupy nor run on the hard disk it is superb for situations where the hard disk will be modified (e.g. repartitioning).

Tom stresses that repartitioning is simple but must be done with meticulous [care,](#page-34-0) since everything else depends on it. Like ignoring a crack in the foundation of a house, partition table errors may not become apparent for a long time, when it will be difficult or impossible to correct.

Nancy will be using her system primarily with Windows, so Tom recommends that her data partition

use **FAT32** From the compoent catalog that Tom prepared for her computer, Nancy knows that her hard disk has  $1661$  cylinders.

- 1. 0001−0501 Windows FAT32 bootable
- 2. 0502−1002 linux ext2 bootable
- 3. 1003−1011 linux swap
- 4. 1012−1661 data FAT32

Lisa will be using her system primarily with linux, so her data partition will use  $ext{ext2}$  The data

partition will then be unavailable to Windows, but will be more easily used from linux. Lisa's hard disk has [787](#page-24-0) cylinders.

- 1. 0001−0262 Windows FAT32 bootable
- 2. 0263−0525 linux ext2 bootable
- 3. 0526−0779 linux swap
- 4. 0780−0787 data ext2

Nancy uses the [tomsrtbt](#page-42-0) disk provided by Tom and flask on it to edit her partition table.

- 1. Insert the tomsrtbt disk and restart the computer.
- 2. Read the fdisk instructions and list of known partition types

bash> /bin/fdisk fdisk> m fdisk> l

3. Read and record the partition table

(After fips, her disk has two partitions.) fdisk> p

4. Since her disk has more than 1024 cylinders, update the cylinder count known to fdisk with an advanced command

fdisk> x fdisk expert> c 1661 fdisk expert> r 5. Delete the 2nd partition which was created by fips.

```
fdisk> d 
        ... partition[1−2]? 2
      6. Add the new 2nd partition for linux
        fdisk> n 
        ... partition ...? 2 
        ... extended ... primary ... type? p 
        ... start ...? 502 
        ... end ...? 1002
      7. Add the new 3rd partition for swap
        fdisk> n 
        ... partition ...? 3 
        ... extended ... primary ... type? p 
        ... start ...? 1003 
        ... end ...? 1011
      8. Add the new 4th partition for data
        fdisk> n 
        ... partition ...? 4 
        ... extended ... primary ... type? p 
        ... start ...? 1012 
        ... end ...? 1661
      9. Reprint the partition table and check carefully for errors.
        (delete and add the partitions if there are any errors) 
        fdisk> p
    10. Set the type (filesystem to be used) on each partition.
        fdisk> t 
        ... partition ...? 2 
        ... type ...? 83 
        fdisk> t 
        ... partition ...? 3 
        ... type ...? 82 
        fdisk> t 
        ... partition ...? 4 
        ... type ...? 0c
    11. Record and repriint the partition table and check carefully for errors.
    12. If unsatisfied quit.
        fdisk> q
    13. If satisfied, write the partition table.
fdisk> w Nancy records the new partition table in her computer log.
        Disk /dev/hda: 255 heads, 63 sectors, 1661 cylinders 
        Units = cylinders of 16085 * 512 bytes
           Drive Boot Start End Blocks Id System 
        /dev/hda1 * 1 501 402451+ 0c Win95 FAT32 (LBA)
```
Repartition 10

<span id="page-13-0"></span>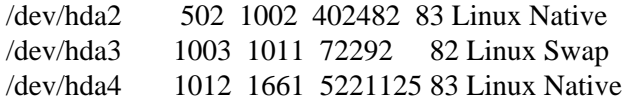

#### [Table of Contents](#page-3-0)

## **Format**

In order to use any hard disk effectively, it must be formatted. After formating, whther successful or not, all the old data in that partition is lost (the cost of recovery goes up 10−100x).

Tom warns that [Formatting](#page-38-0) is the only operation that is neither idempotent nor [reversible.](#page-34-0) The tool

provided by the intended operating system should be used to format the partitions intended for that partition. Use format under Windows to format FAT32 partitions. Use

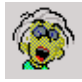

Nancy formats the data partition under Windows.

- 1. Restart the computer in Windows
- 2. Format the partition

 $\left[\text{[My Computer]} \right] \left\{\text{[D:)}\right\}$  [Format ...] [Format type\Full] [Start] Nancy uses the [tomsrtbt](#page-42-0) disk provided by Tom to format the linux and swap partitions under linux.

- 1. Insert the tomsrtbt disk and restart
- 2. Check for bad blocks and format the linux partition.

bash> mke2fs −c /dev/hda2

3. Check the filesystem

bash> e2fsck /dev/hda2

4. Check for bad blocks and make the swap file system

bash> mkswap –c /dev/hda3 (untested) Lisa formats only linux partitions using tomsrtbt in the same

manner as Nancy.

- 1. Insert the tomsrtbt disk and restart
- 2. Check for bad blocks and format the linux partition.

bash> mke2fs −c /dev/hda2

3. Check the filesystem

bash> e2fsck /dev/hda2

4. Check for bad blocks and make the swap file system

bash> mkswap −c /dev/hda3

5. Check for bad blocks and make the data partition

bash> mke2fs −c /dev/hda4

6. Check the filesystem

<span id="page-14-0"></span>bash> e2fsck /dev/hda2 [Table of Contents](#page-3-0)

# **Initial Program Load**

Now is when the [operating system\(](#page-39-0)s) becomes a part ot the computer. All prior steps laid the foundation. This is the first time when the detail and accuracy of the catalog will be especially useful. Follow the installation instructions provided with your distribution. This HOWTO does not detail how to load the distribution because the distribution instructions will provide the best instructions.

**Though linux is available at no cost, Tom recommends purchasing a distribution with hardcopy** 

instructions and support tools.. The price of a good [distribution i](#page-18-0)s well worth it. In Tom's opinion, asking friends is the best way to choose a linux distribution. A distribution that satisfies your friends with similar interests will probably satisfy you.

Tom knows that Nancy got a newly released graphics card with which he has no experience. He warns Nancy that the X configuration may not work. When she calls him, he uses the expert options of [yast w](#page-42-0)hich tell him that though her card is not listed by manufacturer and model it used the mach64 X server. Now familiar with yast, Nancy installs the mach64 x server and removes the svga X server. Tom stays to talk Nancy through X installation. Nancy's monitor is not named in the configuration list, but with the model known from the catalog, a quick visit to the manufacturer's website provides the scan rate limits.

Tom knows that the configurability of linux frightens many new users and so he has often recommended [RedHat](#page-18-0) to first−time users because of its commercial technical support and default configuration settings. He lets Nancy know that though she should try to consider each question before answering, she need fear a mistake because she can reverse almost any configuration decision later. Most packages managment tools offer to load and save configurations files (e.g. /etc/linuxrc).

- Keep a list of the configuration questions and each answer to them.
- When in doubt, add a package to linux, and note that it was in doubt.
- A month after installation, go back and remove any packages that you haven't used, and log the removal.
- Expect to discover some linux configuration errors by loss.
- Change the linux configuration when you find that it is different from your desires.
- When in doubt, do not add a package to Windows.

Tom knows that some differences between Windows and linux force some compromises.

- Set the hardware clock to local time.
	- Windows displays time, timestamps file operations, and synchronizes with the netowrk from ♦ the same clock.
	- Linux uses separate clocks for each of these. On a linux only system, the hardware clock is ♦ usually set to UTC (Universal Time Coordinate), the network standard. The network and file operations clock are usually just views of the hardware clock by linux. For display, linux usually shifts the hardware clock according to the timezone and date.
	- Since Windows supports only one clock, you must decide (unless you live in Greenwich ♦ England) whether to set the hardware clock to local time or UTC.
	- If you use UTC, you will have to mentally convert the time displayed by Windows to local ♦ time.

<span id="page-15-0"></span>If you use local time, some network activity may become confused. International email ♦ problems are most commonly reported. Mail sent from Berlin at 1300 local time may be stored a second later in New York at 1200 UTC where it awaits a channel to its San Francisco destination. To save space, the New York host may delete mail that could not be sent in a reasonable time of 30min. If the Berlin mail was unclear that ti was sent at 1300 Berlin time, or if the New York host is unwilling to do the conversion, the email may be lost as undliverable after 1 hour (1300 − 1200).

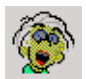

Since Nancy is an accountant, Tom recommends that she use the S[uSE d](#page-18-0)istribution. SuSE comes

with the ApplixWare suite of office software. Nancy has already read the installation chapters of the book that accompanied her SuSE distribution. yast from SuSE lets her store her configuration choices in a file which she includes in her computer log.

- 1. Nancy makes sure she has the **catalog** (and Tom's phone number) handy.
- 2. She inserts the SuSE CDROM and reboots the computer.

She selects installation options (English, Color, ...)

3. She examines the hardware detected for her system and confirms that it matches her own catalog.

Both the hard disk and CD−RW were detected.

Both the sound and graphics cards were detected.

Both the PCI and USB buses were detected.

- 4. Following the instructions from SuSE, she starts YaST, the system configuration tool.
- 5. Already partitions, Nancy declines YaST's offer to repartition her disk.
- 6. Already formatted by Windows, Nancy declines YaST's offer to format her Window's partitions.
- 7. Though already formatted, Nancy accepts the offer to reformat her swap and linux partitions.
- 8. Set the mount points for the partitions.

#### [CREATING FILESYSTEMS]

/dev/hda1 no vfat /WinC Win95 FAT32 /dev/hda2 ... check ext2 / Linux /dev/hda4 no vfat /WinD Win95 FAT32 9. Nancy now selects the packages she wants.

- 1. Nancy includes the nonstandard packages that she knows she wants (e.g. CD writing).
- 2. Nancy excludes the standard packages that she knows she doesn't want (e.g. tape drive support).
- Nancy selects packagas for her specific hardware (e.g. X 3. server) using her catalog.

4. She indicates that the hardware clock is set to local time. 10. Nancy saves a copy of her configuration and puts in her log.

(uc) This subsection of this HOWTO is not yet written.

[Table of Contents](#page-3-0)

## **Boot Manager Load**

If you have two or more operating systems on a computer, you must have a means of selecting which operating system is loaded.

### Linux + Windows HOWTO

<span id="page-16-0"></span>Before installing a **[boot manager](#page-37-0)**, Tom recommends that Nancy and Lisa make a boot disk (and master

boot record backup). He also recommends that each test their boot disks before installing the boot manager. This is done so that the computer can be booted and the master boot record restored to the hard disk if the boot manager installation fails

Because of its configurability and robustness, Tom recommends [lilo](#page-21-0) to most users.. Most linux distributions support multiple linux versions on the same partition. This means that you can install and test an upgrade to the operating system without the trouble of a lengthy reinstallation. When the upgrade is satisfactory (or not) you can remove versions no longer useful.

During installation, SuSE offers to make a boot disk, and master boot record backup, before installing

lilo.

- 1. Create a rescue floppy.
	- [CREATE A BOOT DISK?/YES]
- 2. Nancy write−protects the disk and puts in her log.
- 3. Nancy installs lilo

[LILO INSTALLATION ...]

Windows /dev/hda1

SuSE /dev/hda2 /boot/vmlinuz Windows installation overwrites the master boot record

with one that loads Windows. After installing Windows, Lisa must reinstall lilo. To make this easier she uses loalin under Windows to load her existing linux and then uses linus to configure and install lilo..

#### [Table of Contents](#page-3-0)

### **Mount**

(uc) This subsection of this HOWTO is not yet written.

# <span id="page-17-0"></span> **Choices**

# **Architecture**

The following is a summary of the architecture choices that you should consider. Your choice will probably depend most on your compuer expertise level, value of existing data, and expected division of usage between Windows and linux.

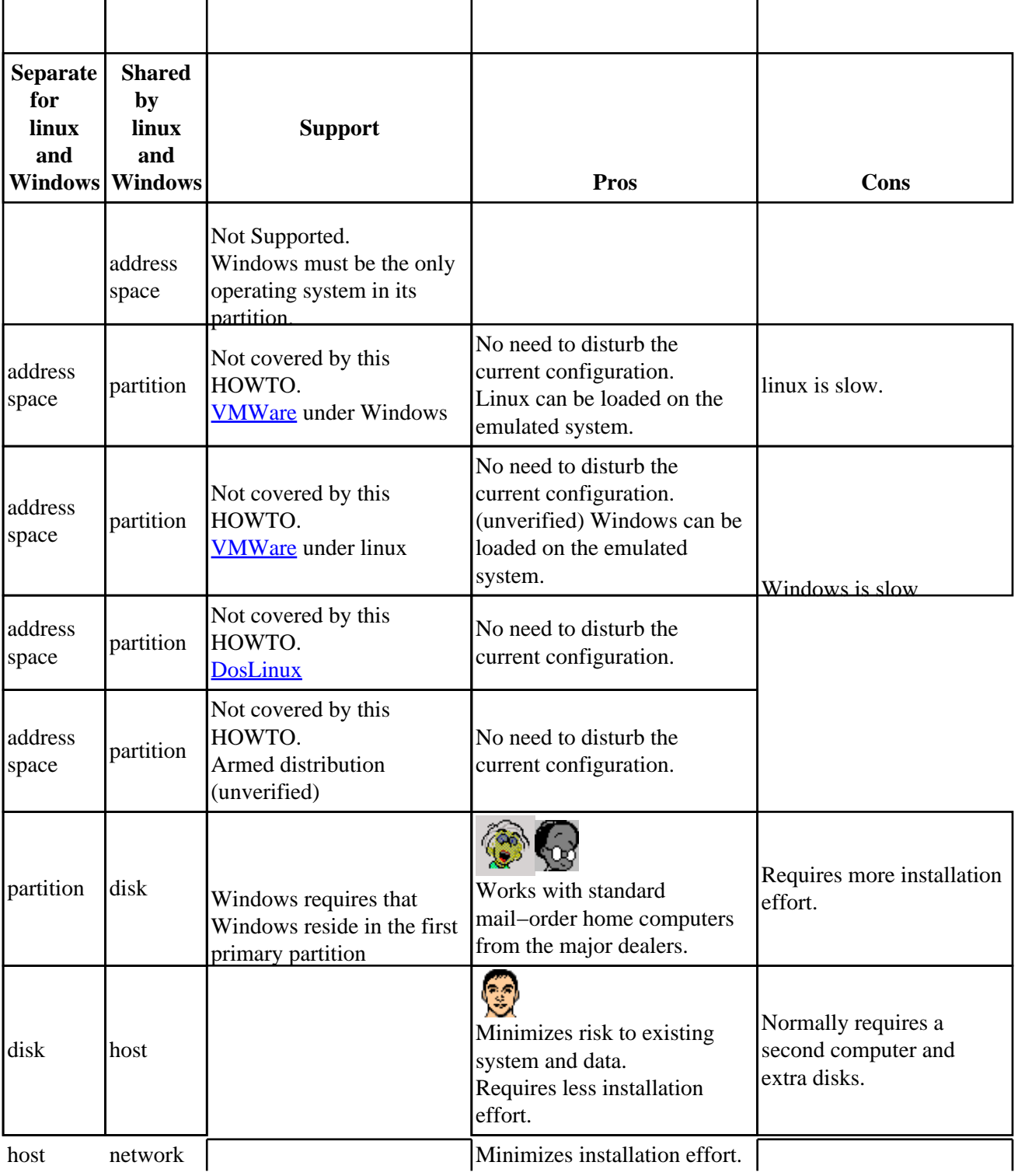

<span id="page-18-0"></span>Not covered by this HOWTO. Classes, books, and online help is readily available.

Requires at least two computers equipped with network interface cards. Data is not directly available to the other operating system.

### [Table of Contents](#page-3-0)

## **Filesystems**

 Your choice of filesystem is usually constrained by the hard disk manufacturer, your choice of Windows version, and your choice of linux distribution.

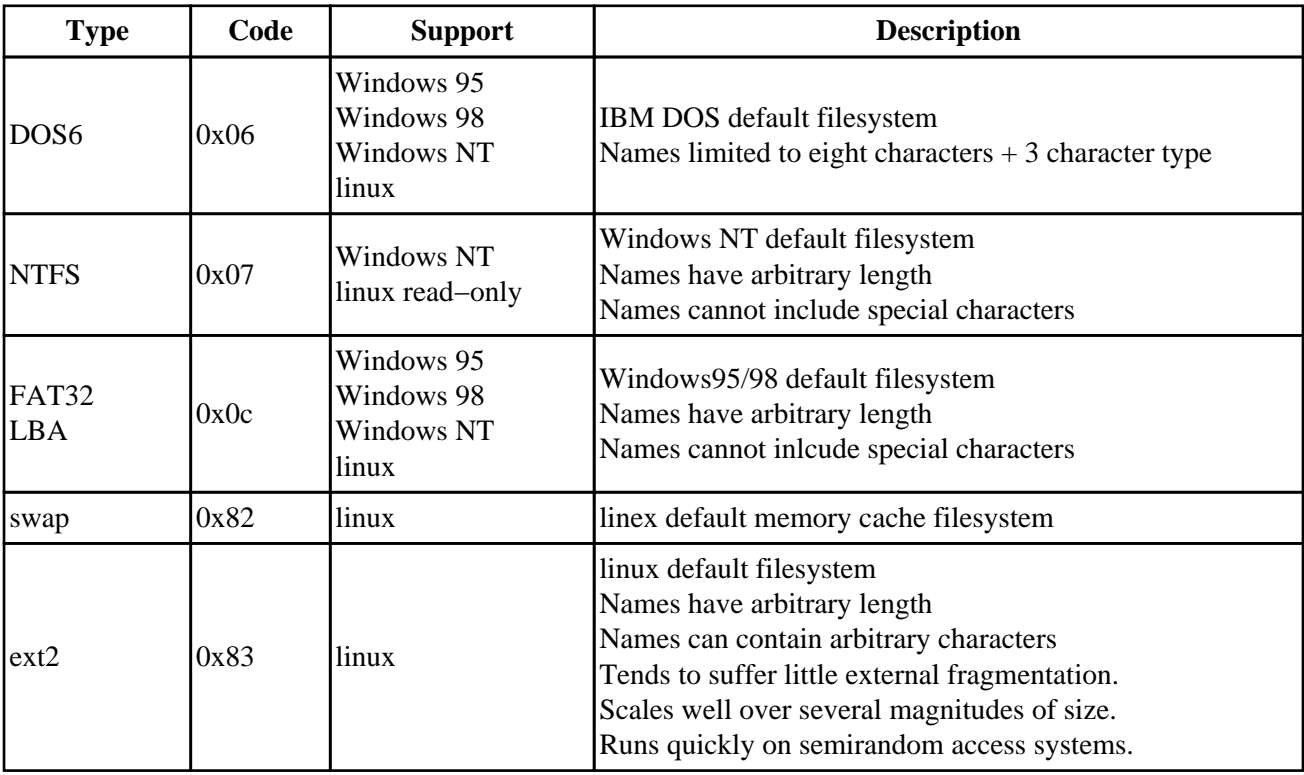

[Table of Contents](#page-3-0)

# **Linux Distribution**

### Linux + Windows HOWTO

<span id="page-19-0"></span> Your choice of distribution will depend mostly on friends' recommendations, your level of computer expertise, and easy availability of packages. Most distributions will happily reside on the same disk, so there is no reason not to try several distributions until you find the one that is best for you.

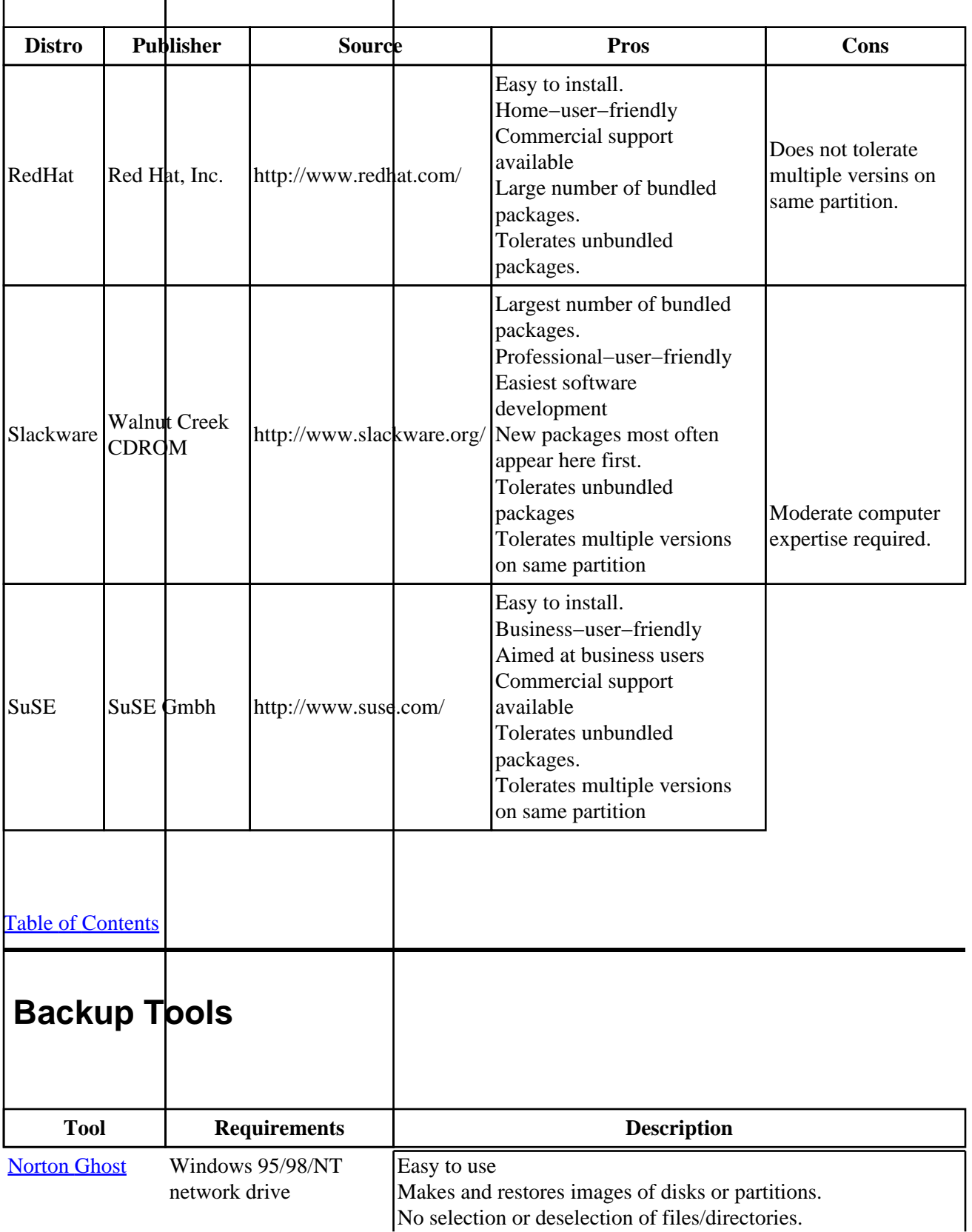

<span id="page-20-0"></span>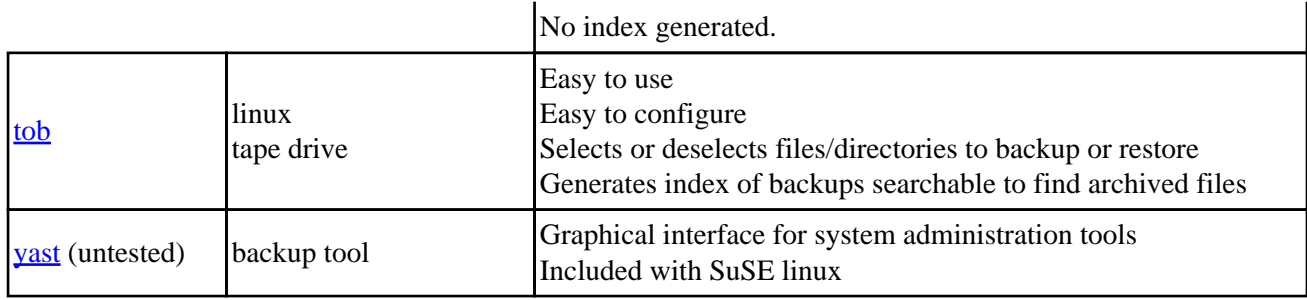

### [Table of Contents](#page-3-0)

# **Compaction Tools**

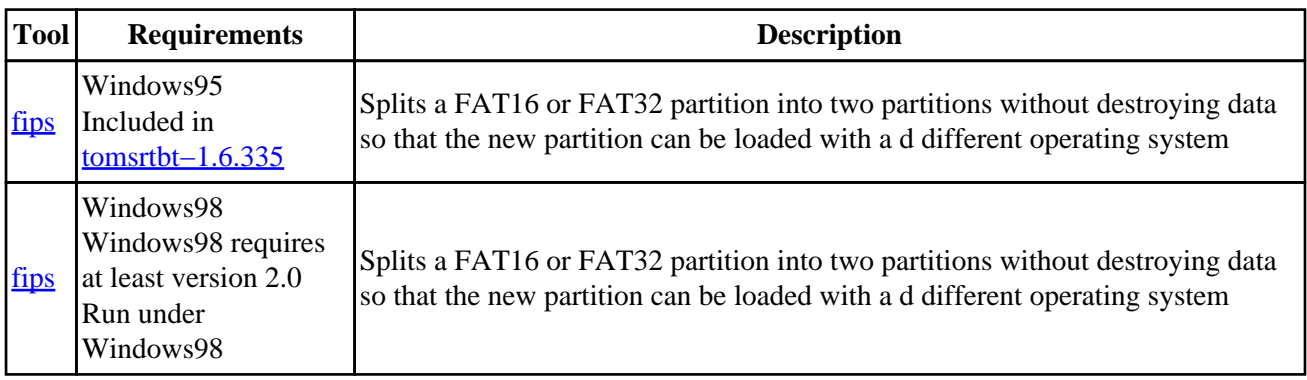

#### [Table of Contents](#page-3-0)

# **Repartitioning Tools**

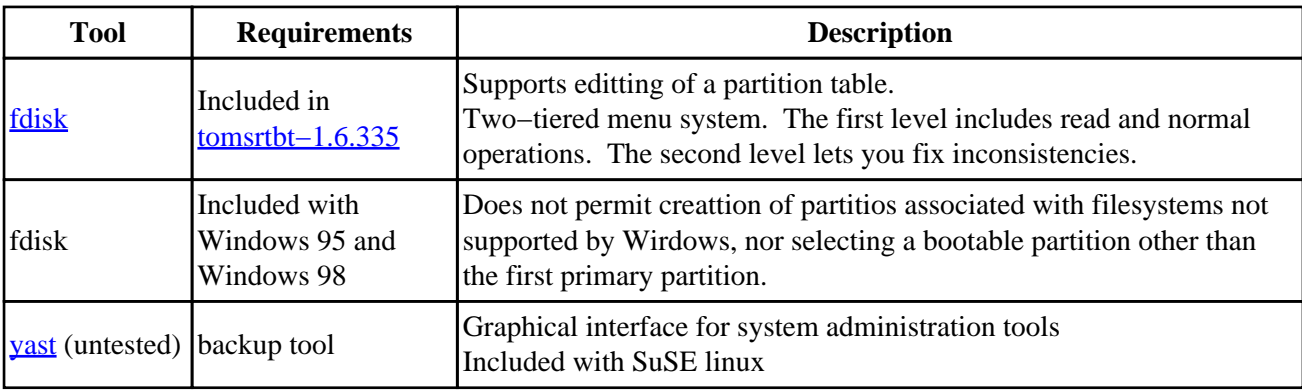

# <span id="page-21-0"></span> **Formatting Tools**

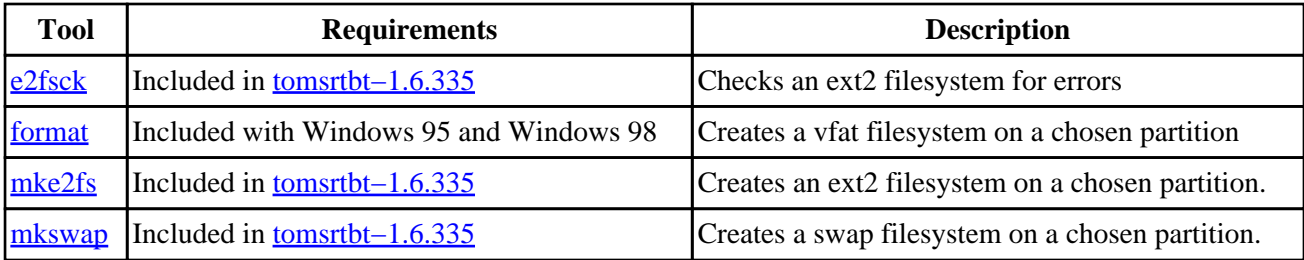

#### [Table of Contents](#page-3-0)

# **Boot Managers**

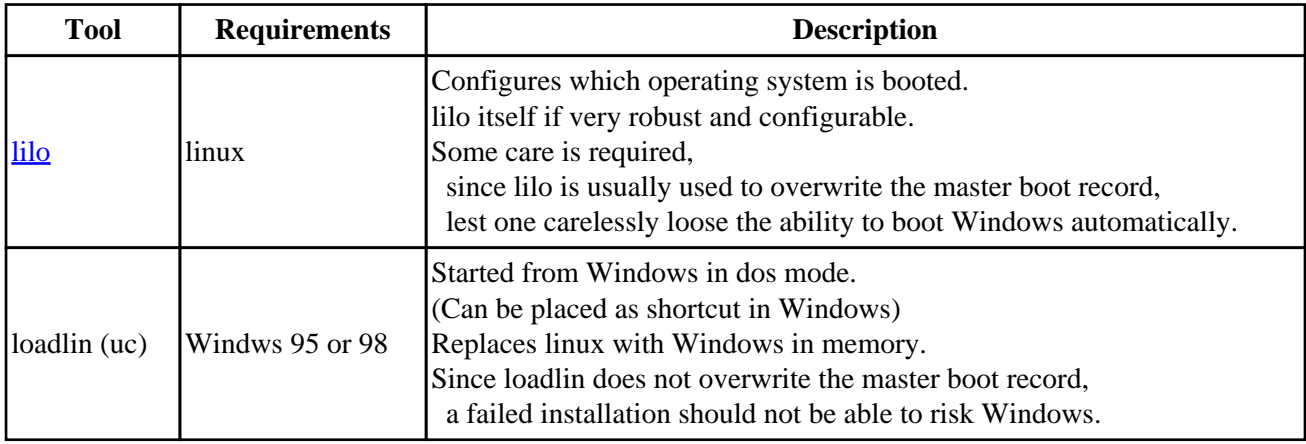

# <span id="page-22-0"></span> **Actual Experiences**

## **Adding linux to New Computer Preloaded with Windows 98**

**EXT** Nancy is unfamiliar with keeping a log, so Tom prepared it for her as he unboxed and assembled her new computer. tom also knows that it is far easier to remove the computer case once and record all the

model numbers, chipsets, and model types than it is to later open the case to get a single model number or to guess the information that will be later needed. During the computer service life, only 10% of the numbers collected will ever be used, but there is no easy way to predict which 10%.

The following is an extract from Nancy's log. Identidation numbers have been changed and some

irrelevant data has been removed. Most of the data came from the invoice that accomapanied the computer and the specifications  $[Start\Run..]\ Open: c:\DEL\DOCS\EDOCS.EZE [OK] that were$ provided on the computer.

# **Configuration**

A hardcopy of critical portions of this information, master disks, and backup disks is kept in a white binder, located physically close to this host, labelled Nancy System Administration Log.

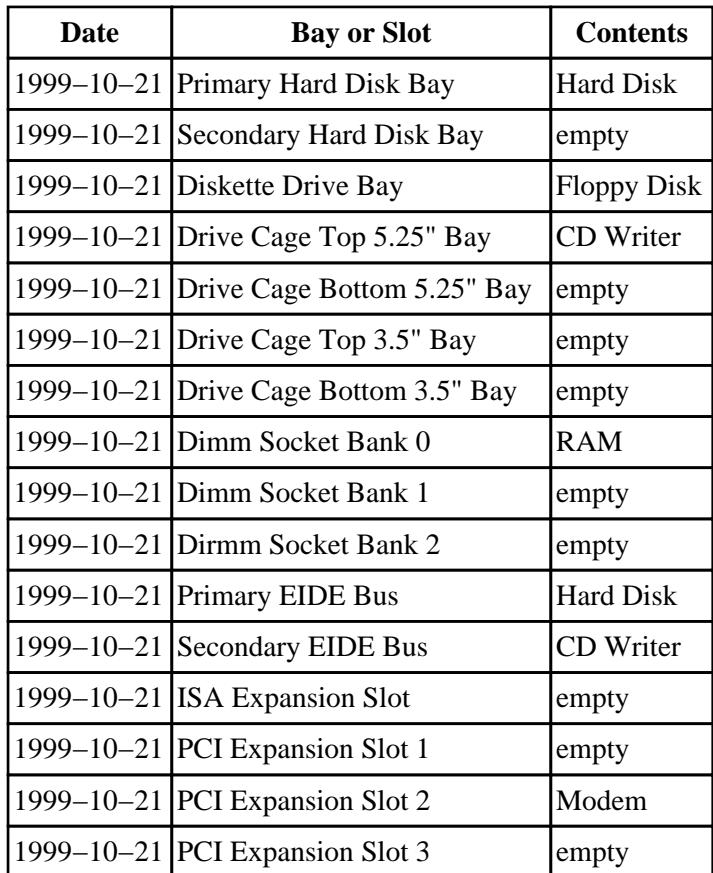

## **Hardware**

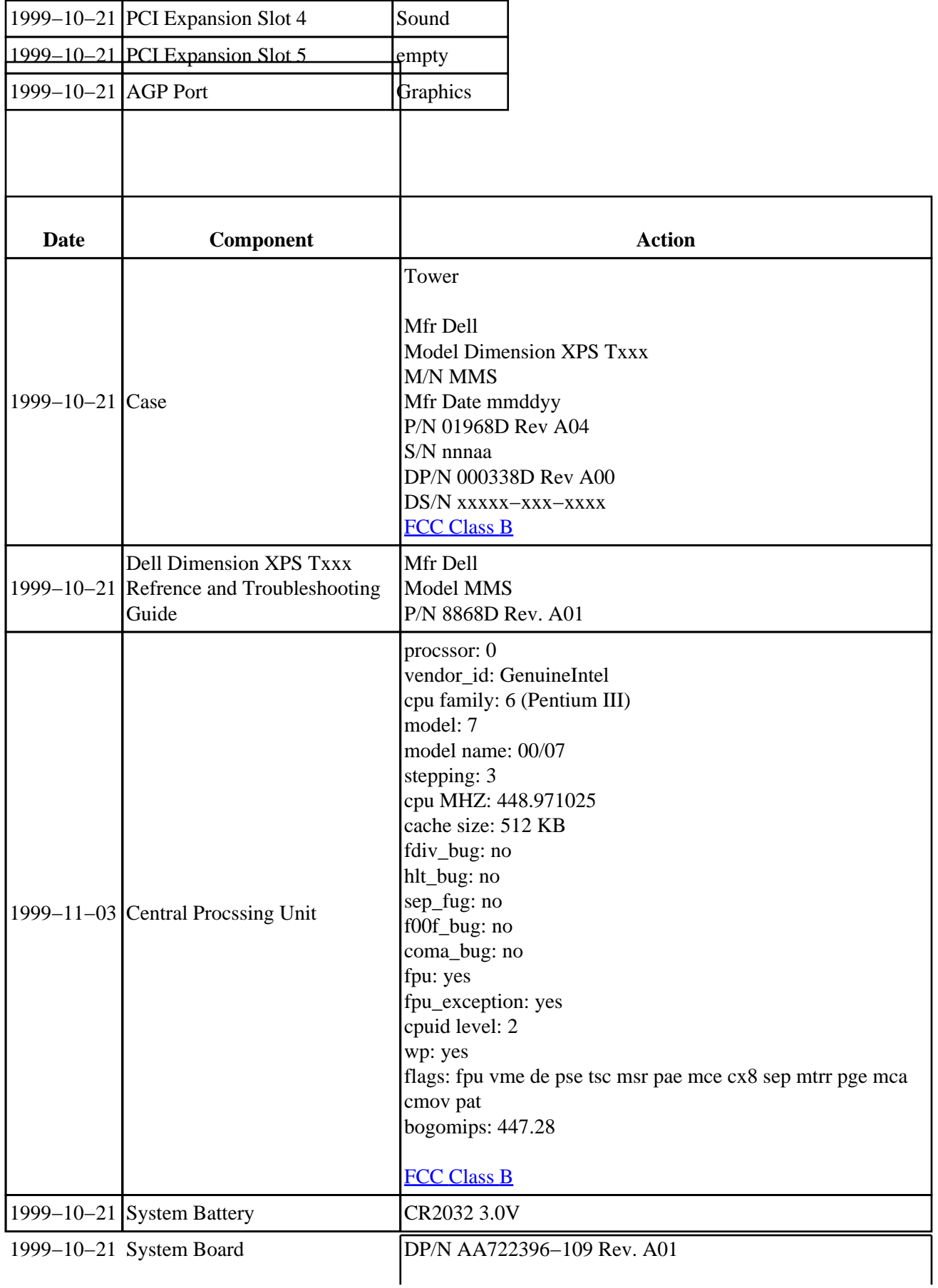

<span id="page-24-0"></span>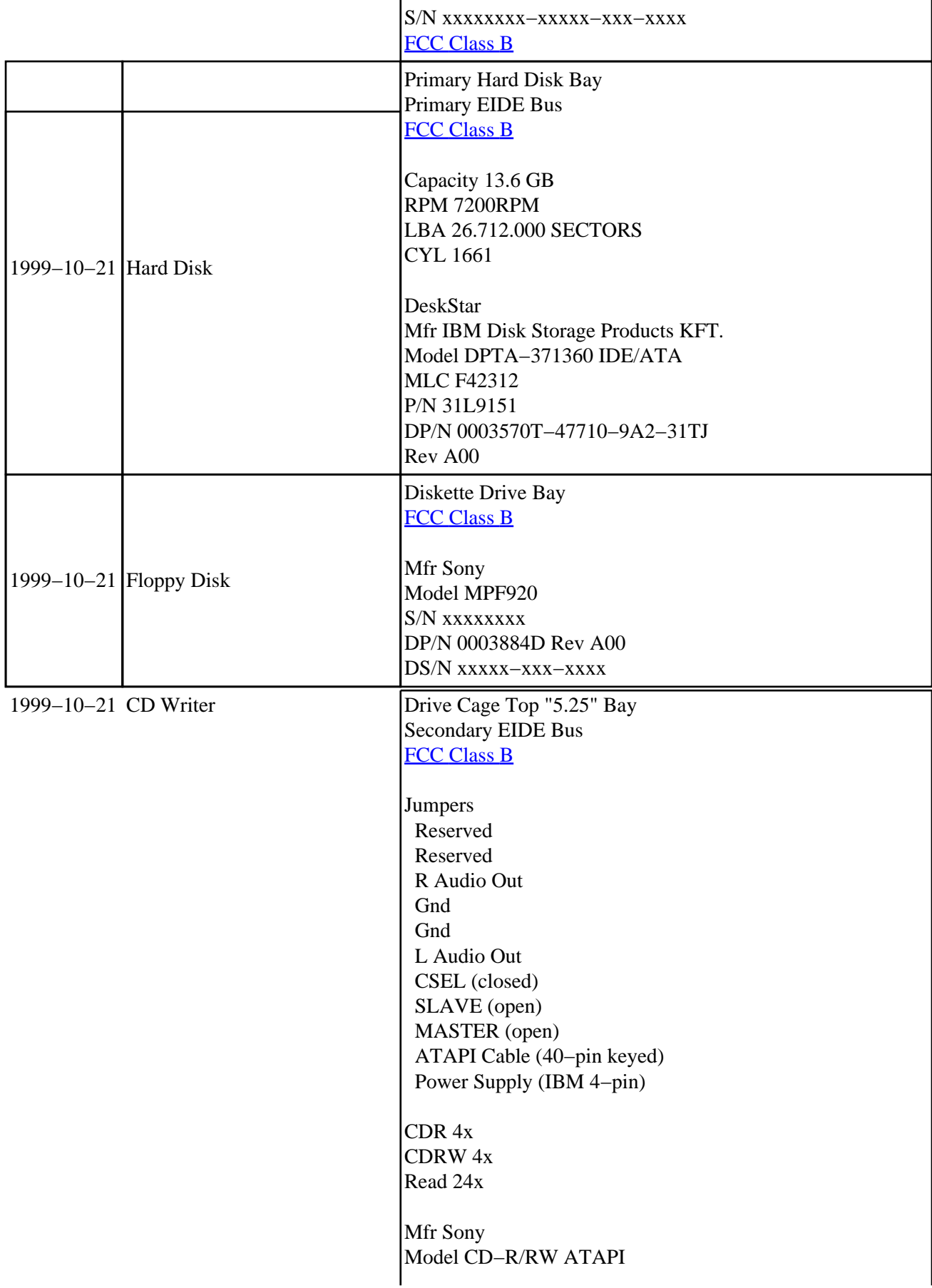

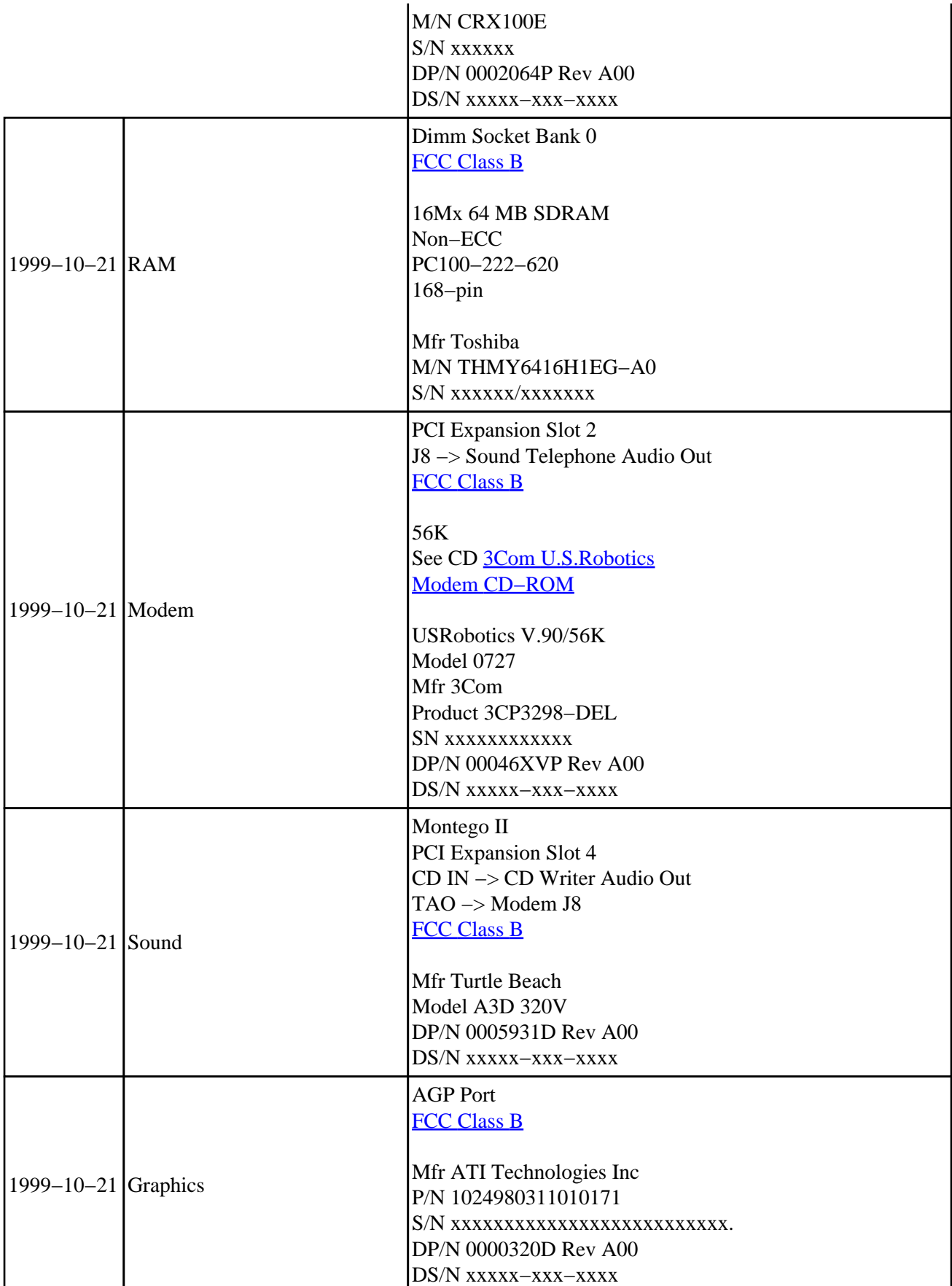

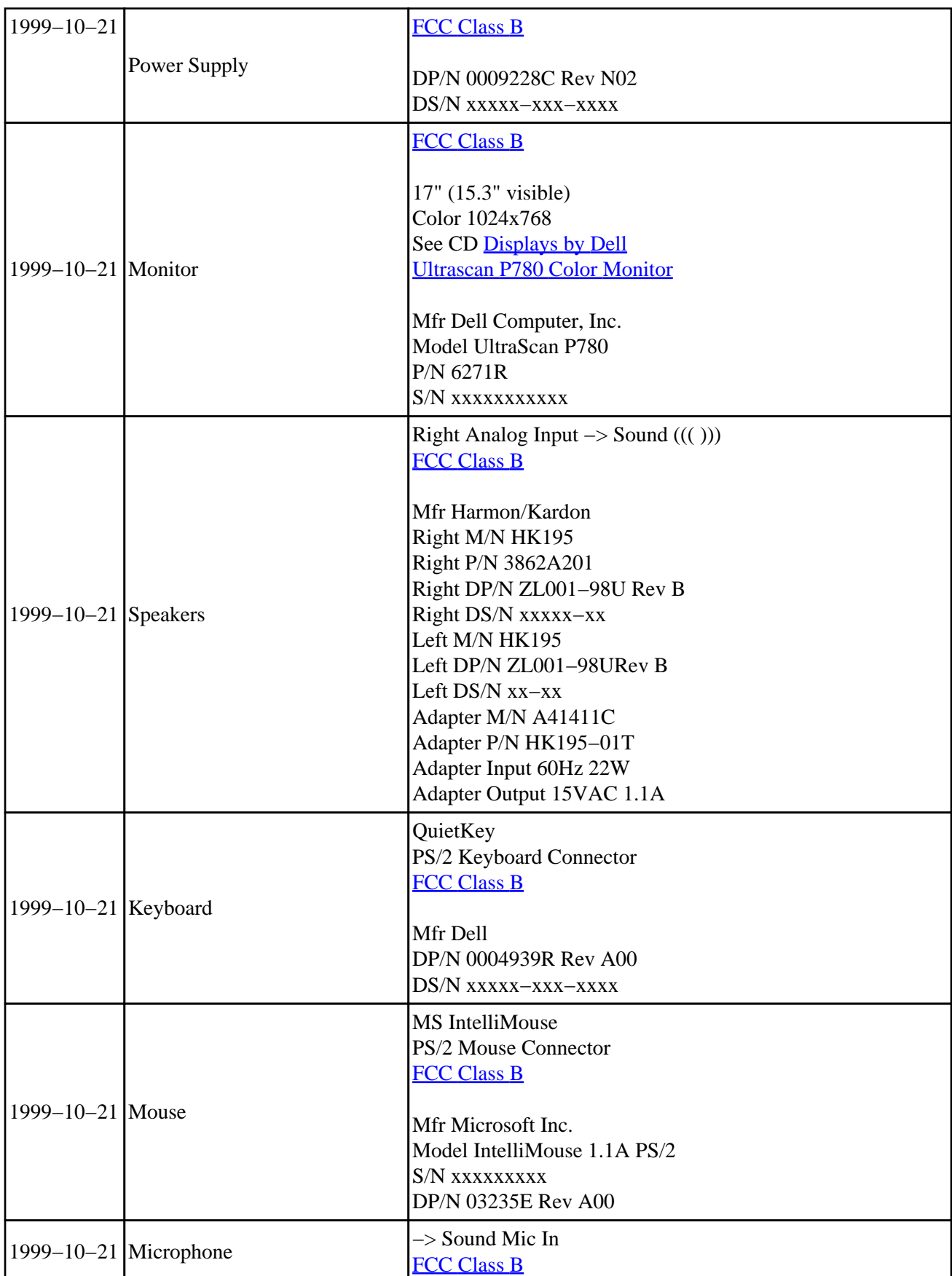

### <span id="page-27-0"></span> **Bios**

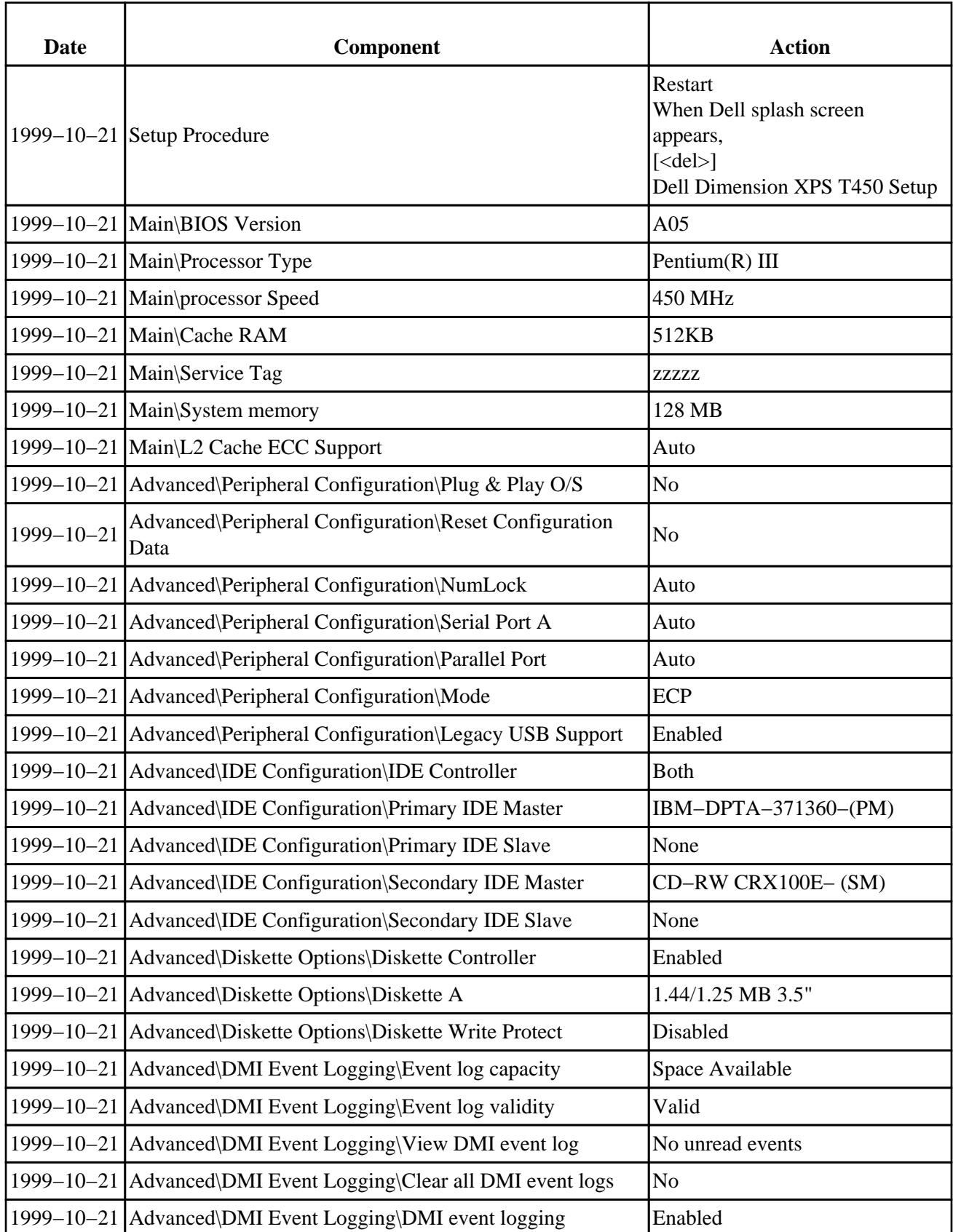

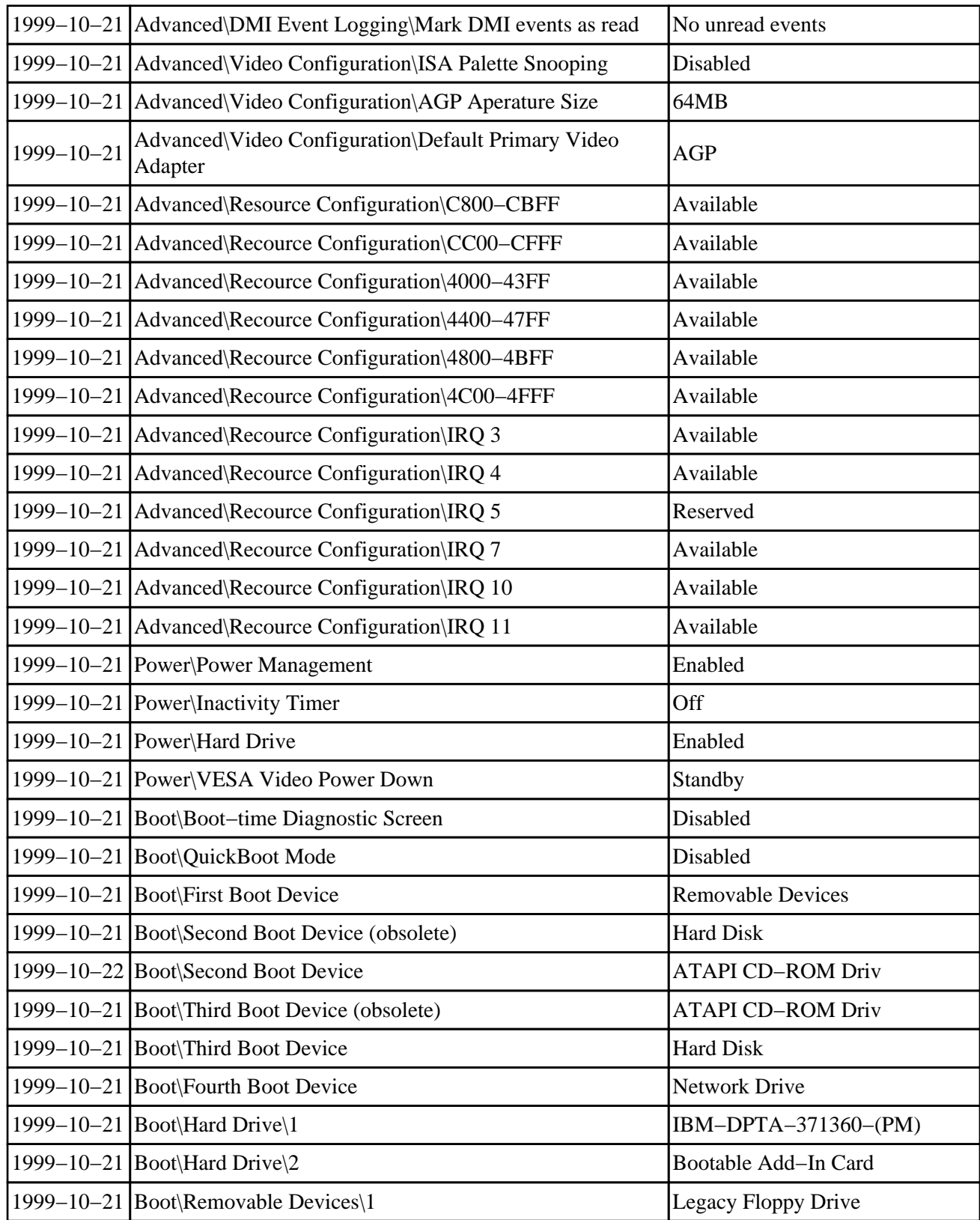

## <span id="page-29-0"></span> **Firmware**

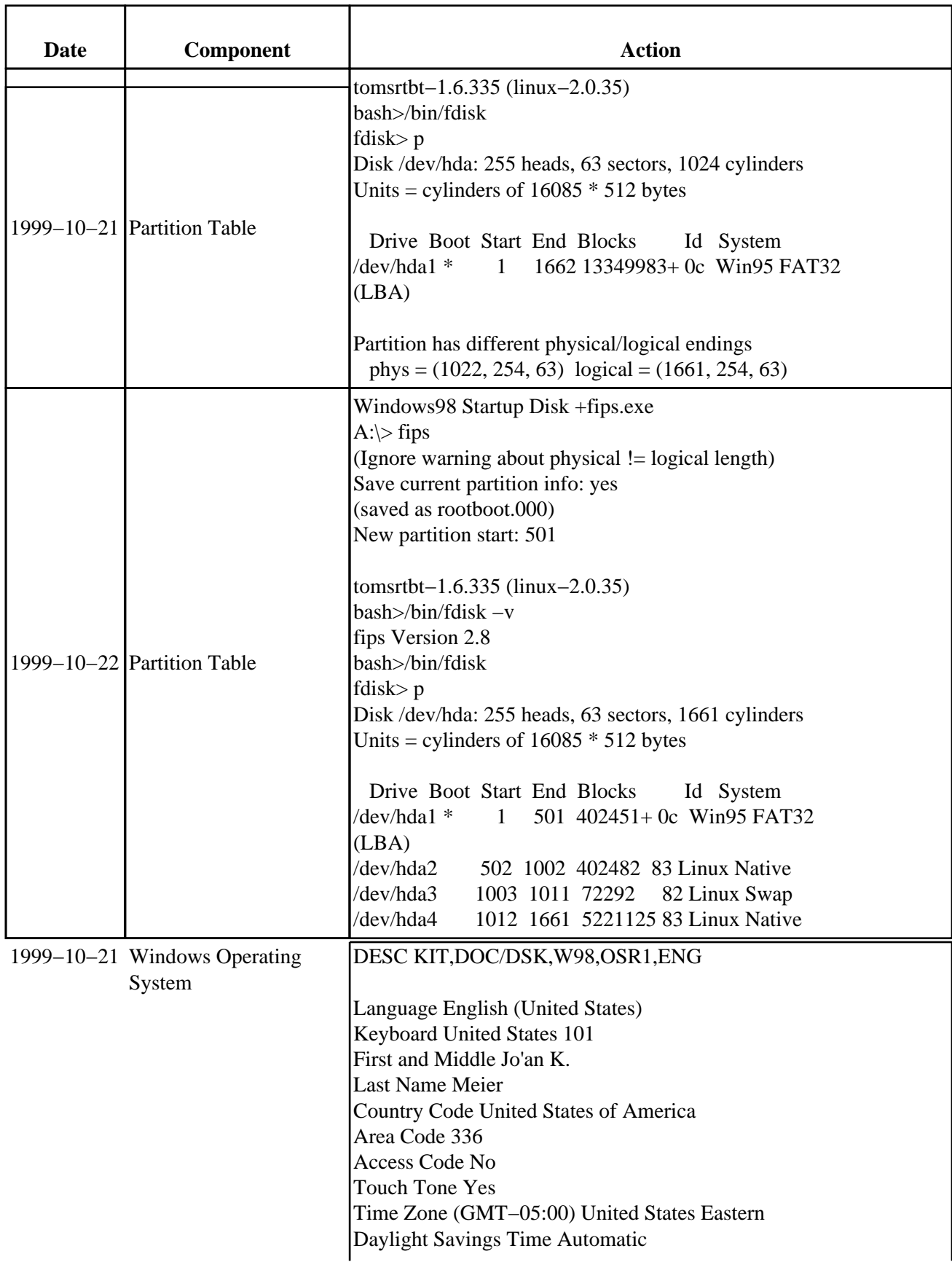

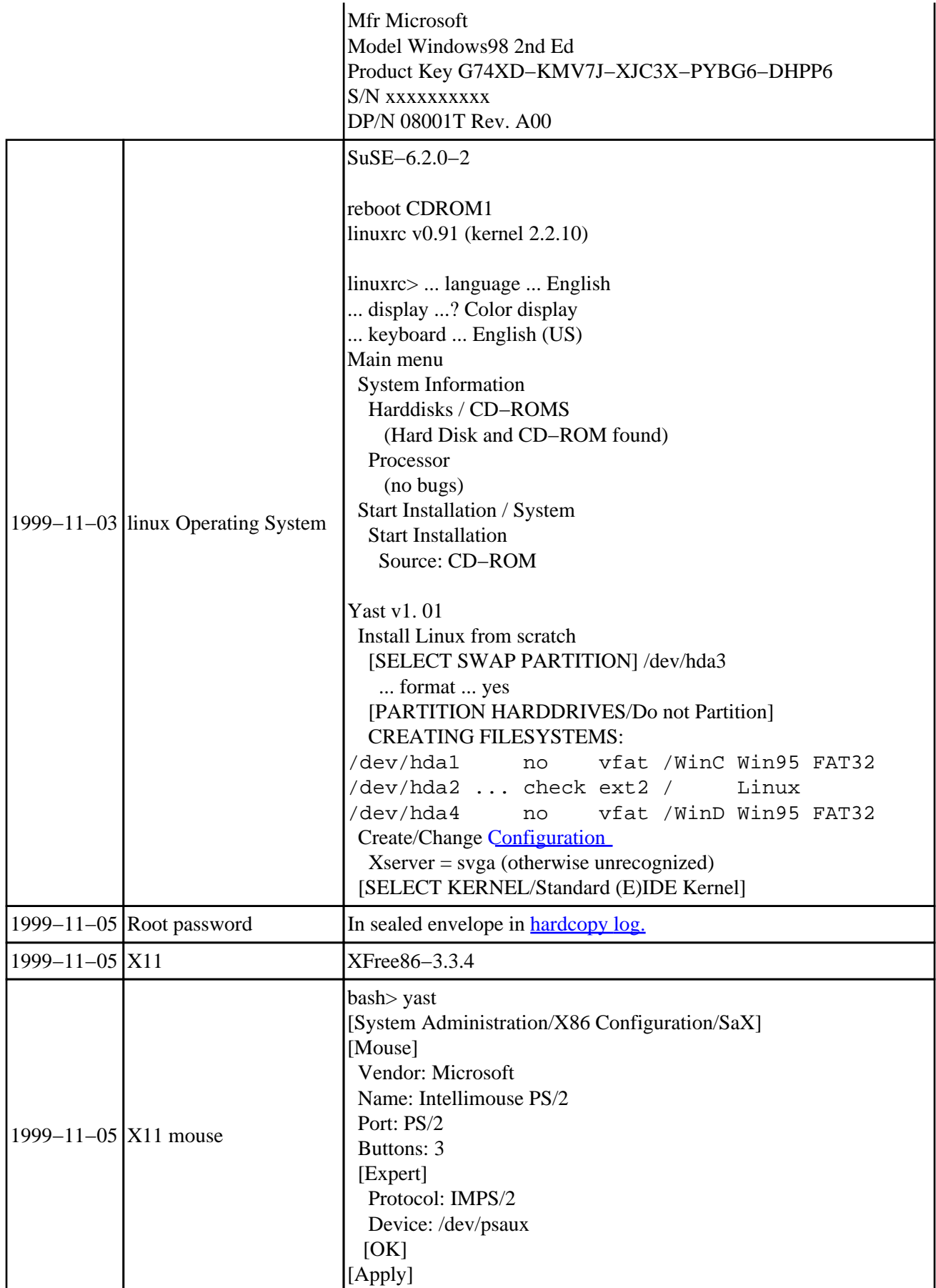

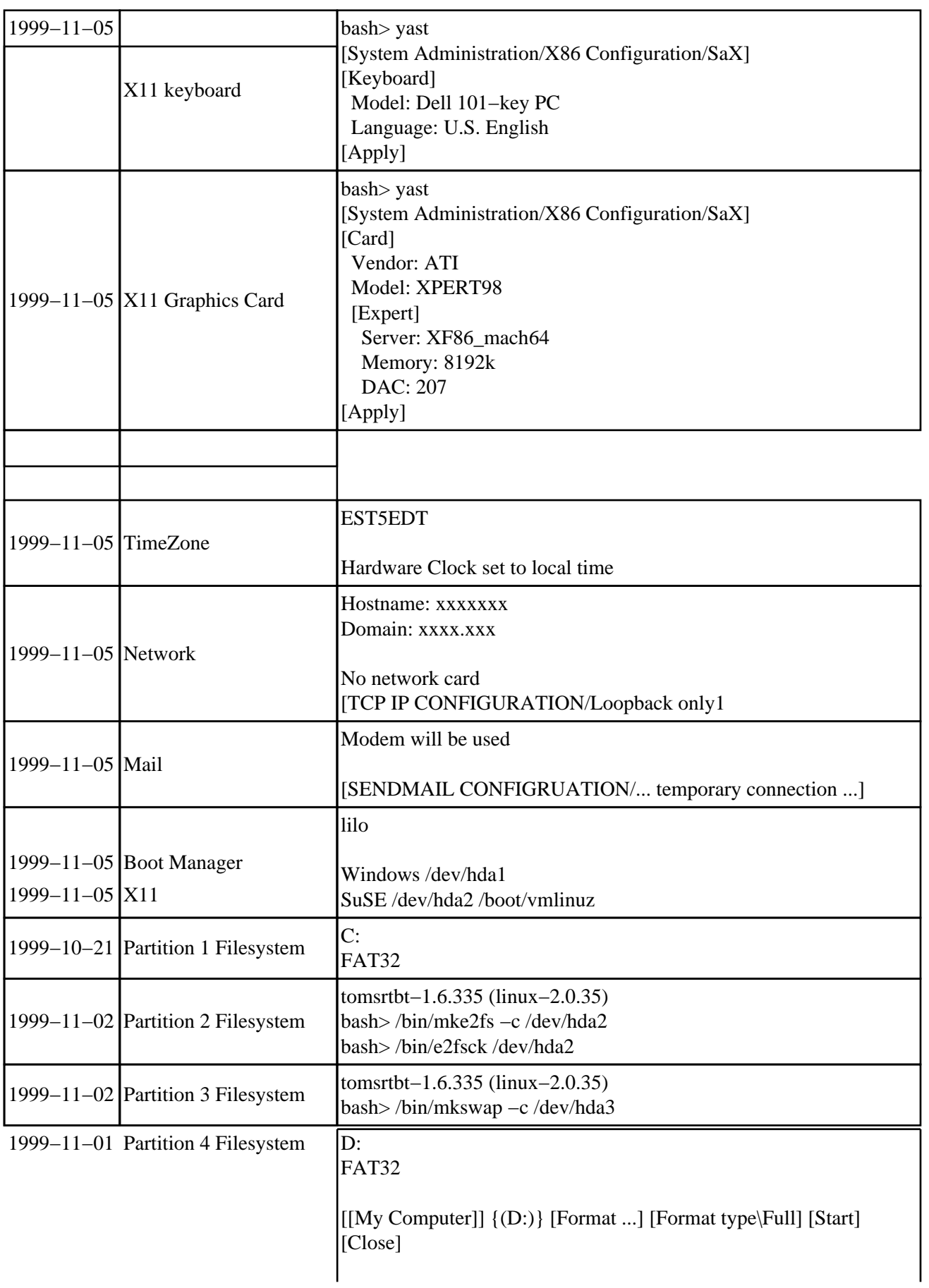

Linux + Windows HOWTO

ScanDisk reported no errors in a thorough test.

### <span id="page-32-0"></span> **Software**

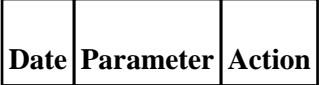

# <span id="page-33-0"></span> **Appendices**

## **Frequently Asked Questions**

### **After running fips, why does Windows report that I still have only one partition?**

Windows 98 does not recognize the effect of fips–0.9e. fips–2.0 has successfully been used to split a Windows98 partition. According to an unreliable source, Windows 98 reads partition data from the first 512 bytes of the partition itself and considers this more reliable data than the partition table.

#### **Why does my tool report an error that physical length does not match the logical length of the partition?**

This means that the [partition table](#page-39-0) is inconsistent, and may be inaccurate. Modifying a disk with an inaccurate partition table usually requires an expert to reduce the almost certain chance of data loss.

The severity of this message is dependent on the size of the disk. Due to historical limitations, most (but not all) computer BIOSs only support [disks](#page-38-0) with less than 1024 cylinders. Booting the [operating](#page-39-0) [system](#page-39-0) depends on the [bios](#page-37-0), therefore (on such systems), the entire operating system must fit within this 1024 cylinders.. For the same historical reasons, the [partition table](#page-39-0) [format](#page-38-0) only supports reporting disk sizes of 1024 or less cylinders. Many disks today have more than 1024 physical cylinders but by convention the partition table records exactly 1024 cylinders. The operating system still needs to know where the actual partitions begin an end beyond the first 1024 cylinders and this is recorded in the partition table.

A large disk with more than 1024 cylinders will have a logical size (sum of partition sizes) that exceeds 1024 and matches the actual size, though the partition table reports a physical size of exactly 1024 cylinders. In the case of a large disk, this message is essentially useless.

#### **How do I know what version of Windows I have?**

One or more of the following should tell you what version of Windows you have.

- $\bullet$  C: $\>$ ver
- {My Compuer} [Properties] [General]
- [Start] [Run...] Open: command [OK]
- [Start\Run...] Open: ver [OK]
- [Start\Run...] Open: cmd ver [OK]

### **How do I know what version of linux kernel I have?**

bash> uname −a

#### **How do I know what version of linux distribution I have?**

The question may have no meaningful answer. Since unix dialects (e.g. linux) use many interchangeable parts, it makes little difference to this HOWTO what distribution you have. The applications loaded on most linux hosts varies with time and the tastes of the owner, so that they seldom match any distribution for more than a very brief period.

Most distributions are loosely classed by the package manager that they use.

#### Appendices 31

• pkgtool − slackware

<span id="page-34-0"></span>• rpm – RedHat bash> uname −a

### **If I make a mistake can I start over?**

In general, no. For this reason, meticuluous care is required, especially at certain stages. Some of the operations are idempotent. An idempotent operation is one which either fails and has no effect, or succeeds and has no effect after its first success. Some of the operations are reversible. A reversible operation has an inverse operation so that you can return things to what they were and start over.

Formatting is especially dangerous because it is neither idempotent nor reversible. If formatting succeeds, the original data is lost. If formatting fails, the original data is probably lost (since indices are usually destroyed early).

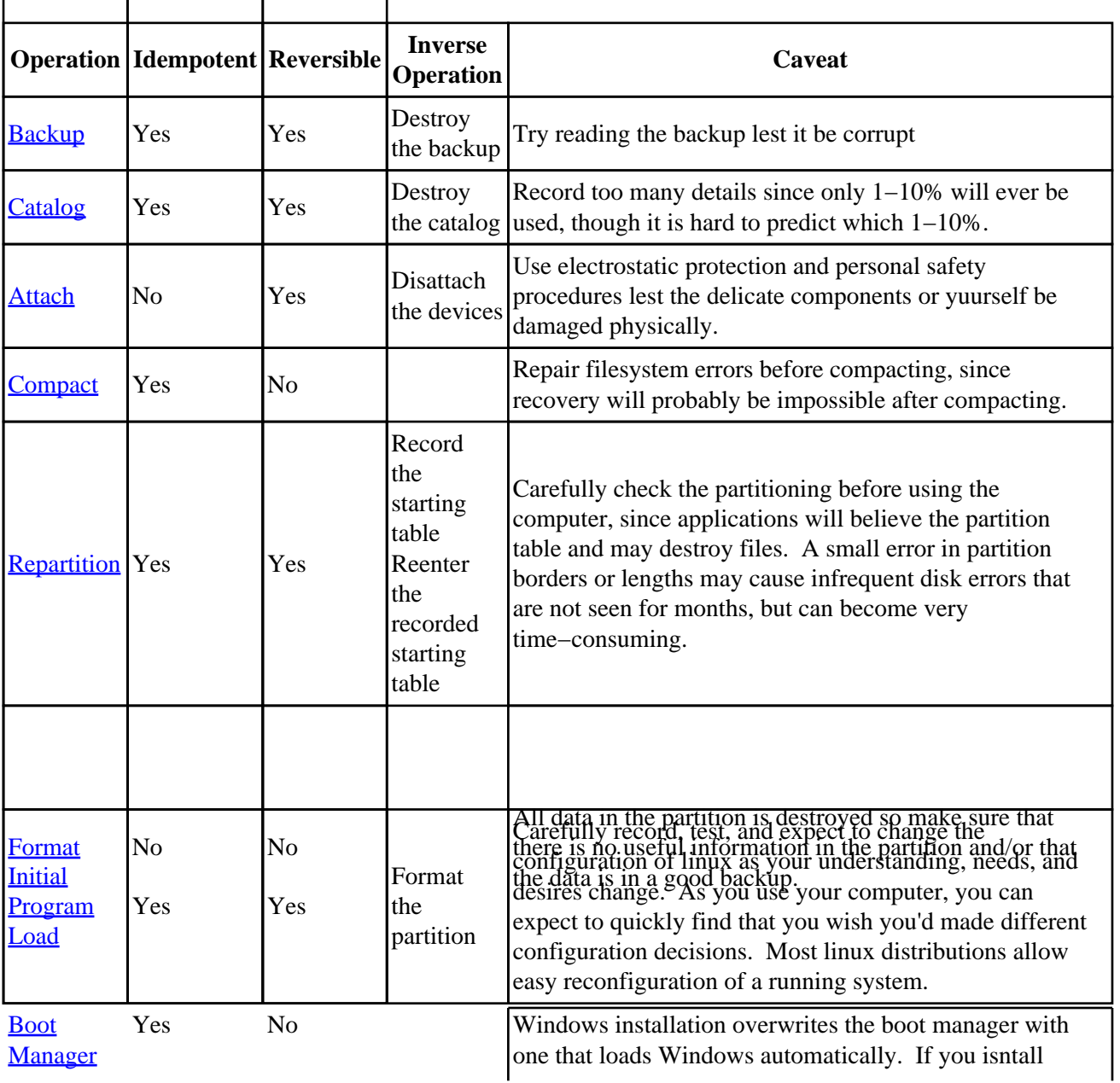

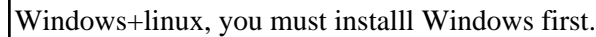

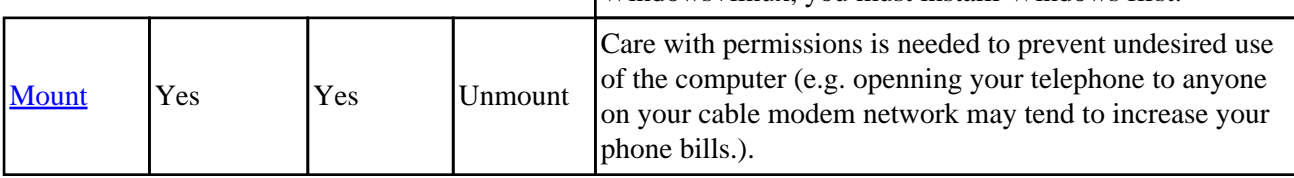

#### **How large should my swap partition be?**

Swap partition size (or even its existence) is a hotly debated issue beyond the scope of this HOWTO. Many books on [performanc tuning](#page-42-0) provide guidelines on swap partition size and how to recognize a need to expand or shrink it. At press time, the author recommends 64M as a safe size.

#### **Should I add package xxx?**

A reader of this HOWTO presumably wants to benefit from the strengths of both Windows and linux, and suffer the shortcomings of neither.

Most linux distributions allow you to cleanly remove any package. unix dialects support permissions so that each package gets a well defined share of the computer and this share can be identified and taken back in its entirety. unix dialects support symbolic links so that the package can appear to be in a convenient place without actually occupying space from the convenient place. The distributions that do not support easy removal are usually tiny specialized distributions like tomsrtbt. The risk that an unwanted package will plague your linux indefinitely is small since you can remove it at any time.

Most Windows packages can never be uninstalled cleanly under Windows, as they usually leave dll updates and registry entries. It is therefore important to add packages only when you are sure that you need them, since your only way of removing them may be to reinstall Windows and every package that you want.

Sharing a machine between Windows and linux, means that linux can aid clean removal of packages from Windows. Since it only identifies but does not predict, linux cannot insure clean removal. Since linux find resolves to the second rather than Windows find to the day, it can much more accurately identify what was changed.

- 1. Record the date and time before you install a package to Windows.
- 2. Install the package.
- 3. Record the date and time after you install the package.
- 4. Under linux, use touch to create a file timestamped at the start of installation.
- 5. Under linux, use touch to create a file timestamped at the end of installation.
- 6. Under linux, use find to identify every Windows file and folder that was altered during installation.
- 7. Store the list of altered files and folders to identify what has to be removed or restored.

[Table of Contents](#page-3-0)

## **Caveats**

There ar no caveats at press time. Please [contact](#page-44-0) the [maintainer](#page-45-0) with any suggestions that you have.

# <span id="page-36-0"></span> **Tips and Tricks**

There ar no tips and tricks at press time. Please [contact](#page-44-0) the [maintainer](#page-45-0) with any suggestions that you have.

# <span id="page-37-0"></span> **Reference**

# **Legend**

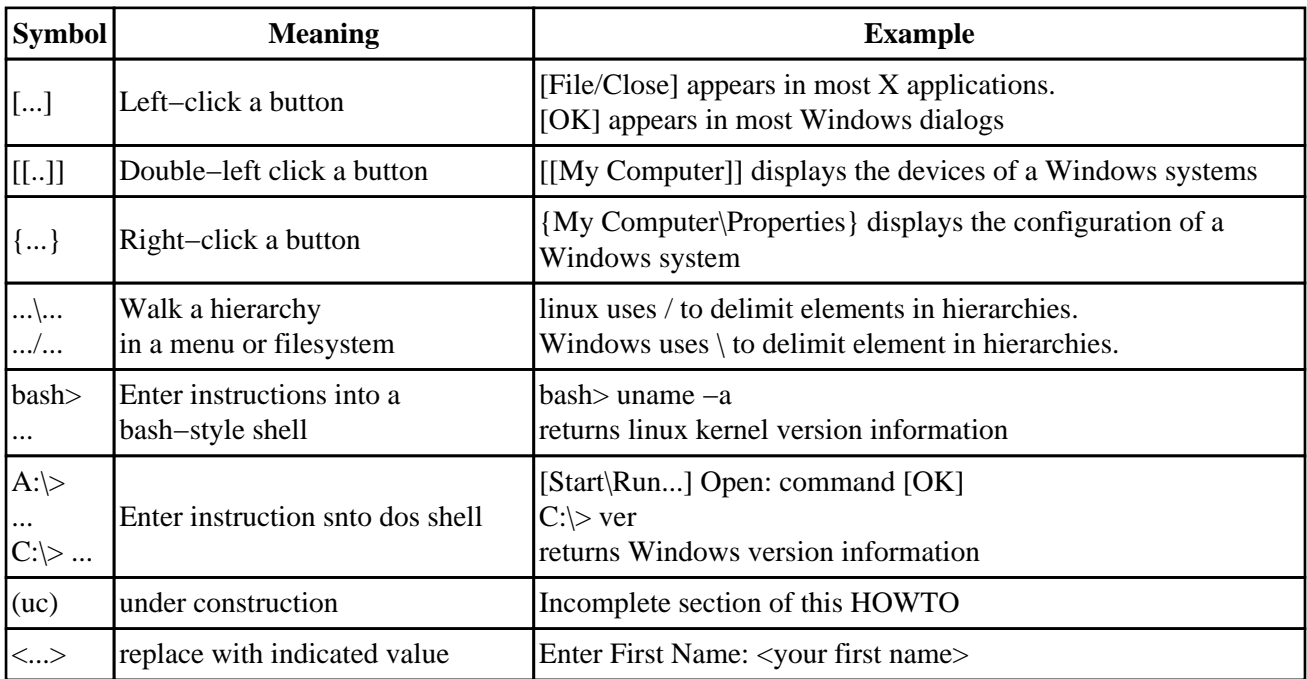

[Table of Contents](#page-3-0)

# **Glossary**

### **Bios**

A bios (Basic Input/Output System) is a small [operating system](#page-39-0) supplied with and usually encoded in the computer hardware. The bios is often little more than is needed to load and run the operating system normally used. Most BIOSs at press time reside in shadow ram which is electronically removed from the computer once the normal operating system is loaded and starts running.

## **Boot Manager**

See [Master Boot Record..](#page-38-0)

## **Defragmenting**

See [Repartitioning](#page-40-0).

### <span id="page-38-0"></span> **Disk**

A disk is a physical storage medium. A disk must be formatted before data on the disk is accessible. A municipal library building is a good model of a disk. The building itslf has a fixed volume and can therefore hold a fixed number of books. The largest number of books can be stored by simply dumping them inside the building, but the result would simply be a big trash pile and the books would not be available for use. In order to use the books, they are placed on bookshelves so they can be accessed. Placing the equivalent of bookshelves on the disk is called formatting.

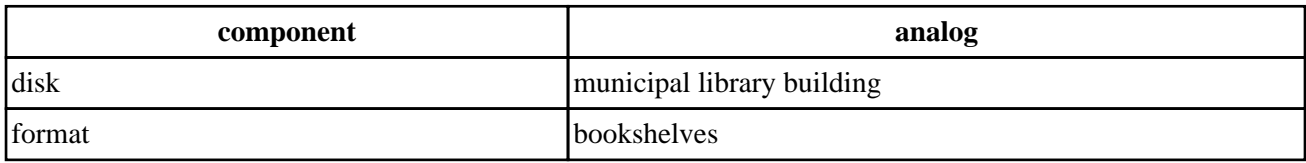

### **Filesystems**

See [Partition](#PartitionsDef)

### **Format**

See Disk

## **Formatting**

See [Repartitioning](#page-40-0). Though beyond the scope of this HOWTO, low–level formatting refers to the phsyical division of the magnetic media into magnetic domains similar to applying the bias to magnetic tape.

## **Master Boot Record**

Each bootable partition has firmware that runs in the [bios.](#page-37-0) This firmware historically occupies the 446 bytes before the partition table. A simple master boot record simply copies the operating system from the media into memory and turns computer control over to the operating system.

At power up, cold boot, or warm boot, the bios searches the computer storage media until it finds a master boot record which it then executes it. The search locations and order differ between different bioses. Often the search order is configuratble with firmware encoded in the computer hardware with the bios. The most common search order is floppy, cdrom, network, usb disk, scsi disk, ide disk.

A more complex master boot record, called a boot manager, loads a program into memory that gives the user an opportunity to select which operating system to load.

## <span id="page-39-0"></span> **Operating System**

An operating system is firmware that supports effective computter use. As an allocator, the operating system verifies that only one process at a time controls the cpu , disk, write access to a file, and other unshareable resources. As a toolkit, the operating system provides a set of software pieces for common functions (e.g. reading from a file, writing to the screen). As a virtual machine, the operating system makes the physical computer behave like another well−specified computer, so that software can be written once for the well−specified computer and then run on many physical computers with compatible operating systems. As an allocator, the operating system is like the staff that schedules the use of meeting rooms in the library. As a toolkit, the operating system is like the library staff that reshelves books or the library copier. As a virtual machine, the operating system is like one of the many libraries that endeaver to look like the U.S. Library of Congress with vertical bookshelves, a circular reference desk, and a lobby area with indices. A patron entering any such library finds the layout familiar, and one patron can give usable directions to a patron of a different library.

- Allocator
- Toolkit
- Virtual Machine

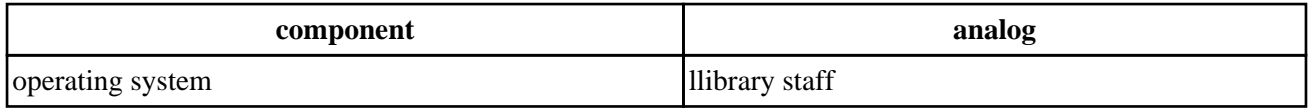

### **Partition**

A [disk](#HardDisk) is a physical portion of a disk. A filesystem is a map between addresses and files accessed on the disk. Most libraries are divided into floors or sections, such as Adult Fiction, Reference, and Juvenile Non−Fiction. Each section usually has its own card catalog and often different sections use different schemes. Adult Fiction is usually indexed by Author Name. Reference is usually indexed by Subject. There are even competing indexing schemes for the same section such as Dewey Decimal or Library of Congress.

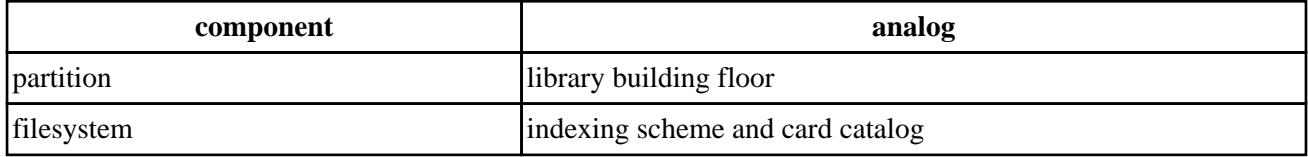

## **Partition Table**

Every [disk](#HardDisk) has a partition table stored in a standard location and in a standard [format](#page-38-0) on the disk. The partition table describes where each partition begins and ends on the disk. The partition table also describes what <u>filesystem</u> is used in each partition. The partition table is like the wall map that usually appears at the entry to any library. This wall map tells where each section (e.g. Reference, Adult Fiction, Juvenile Non−fiction) is located and how the books are shelved (e.g. Title, Author, Dewey Decimal)

<span id="page-40-0"></span>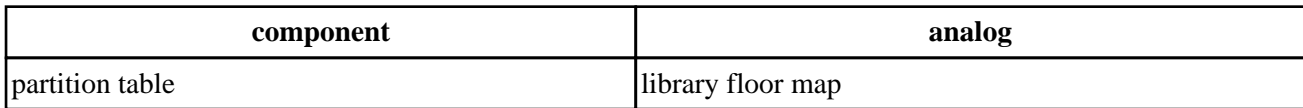

## **Repartitioning**

Before defragmenting, the index (I), active files (A) and deleted files (d) are distributed across the [partition](#PartitionsDef).

```
.−.−.−.−.−.−.−.−.−.−.−.−.−.−.−.−.−.−.−.−.−.−.−.−.−.−.−.−.−.−.
|I|I|d|A|d|d|d|d|d|d|d|d|A|A|d|d|d|d|d|d|A|A|A|d|d|A| | | | |
'−'−'−'−'−'−'−'−'−'−'−'−'−'−'−'−'−'−'−'−'−'−'−'−'−'−'−'−'−'−'
```
After defragmenting, the index $(I)$ , and active files  $(A)$  are concentrated. Some deleted files  $(d)$  are lost. Some space formerly occupied by active files become lost (l).

.−.−.−.−.−.−.−.−.−.−.−.−.−.−.−.−.−.−.−.−.−.−.−.−.−.−.−.−.−.−.  $|I|I|A|A|A|A|A|A|A|d|d|d|1|1|d|d|d|d|d|d|1|1|d|d|d|1|$  | | | | | '−'−'−'−'−'−'−'−'−'−'−'−'−'−'−'−'−'−'−'−'−'−'−'−'−'−'−'−'−'−'

After splitting, no active data is lost, and a new partition appears that is not yet formatted.

.−.−.−.−.−.−.−.−.−.−.  $|I|I|A|A|A|A|A|A|A|A|d|$ +−+−+−+−+−+−+−+−+−+−+−.−.−.−.−.−.−.−.−.−. |d|d|l|l|d|d|d|d|d|d|l|l|l|d|d|l| | | | | '−'−'−'−'−'−'−'−'−'−'−'−'−'−'−'−'−'−'−'−'

After repartitioning, the new partition is further split.

```
.−.−.−.−.−.−.−.−.−.−.
|I|I|A|A|A|A|A|A|A|d|
+−+−+−+−+−+−+−+−+−+−+
|d|d|l|l|d|d|d|d|d|d|
+−+−+−+−+−+−+−+−+−+−+
|l|l|l|d|d|l| | | | |
'−'−'−'−'−'−'−'−'−'−'−'−'−
```
After formatting, each formatted partition has an empty filesystem. (e.g. dos6 (I, A), ext2 (N, A), vfat (V, A)).

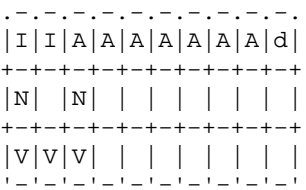

## **Splitting**

See Repartitioning.

## <span id="page-41-0"></span> **Winmodem**

Winmodems are a class of devices including winprinters, winscanners. Winmodems are a subset of the class of devices that achieve low−cost by replacing hardware in their convential equivalents with firmware run by the host. The drawback of these devices is that their dependence on the host usually slows or prohibits other operations simultaneously on the host.

By analogy low−cost headlights for an automobile might consist of a flashlight atop a battery tray that sits in the front passenger seat. To use the headlights, you must start the car, remove the battery from the car, and install the car battery in the flashlight tray. The headlight cost is reduced by the cost of the solenoid, dashboard switch, wiring, and fuses. If you use the headlights, the limitations mean that you can't carry a front passenger, you can't restart the car, you can't use the car radio, and the fuel guage reads empty.

Winmodems are distinct from the slightly larger class of these low−cost devices by the fact that they use proprietary firmware included in the Windows operating system. In the United States, it is illegal to sell firmware to use this proprietary firmware without Microsoft consent. At press time, the price of Microsoft consent is only slightly less than the cost of a convential device.

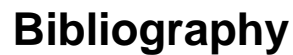

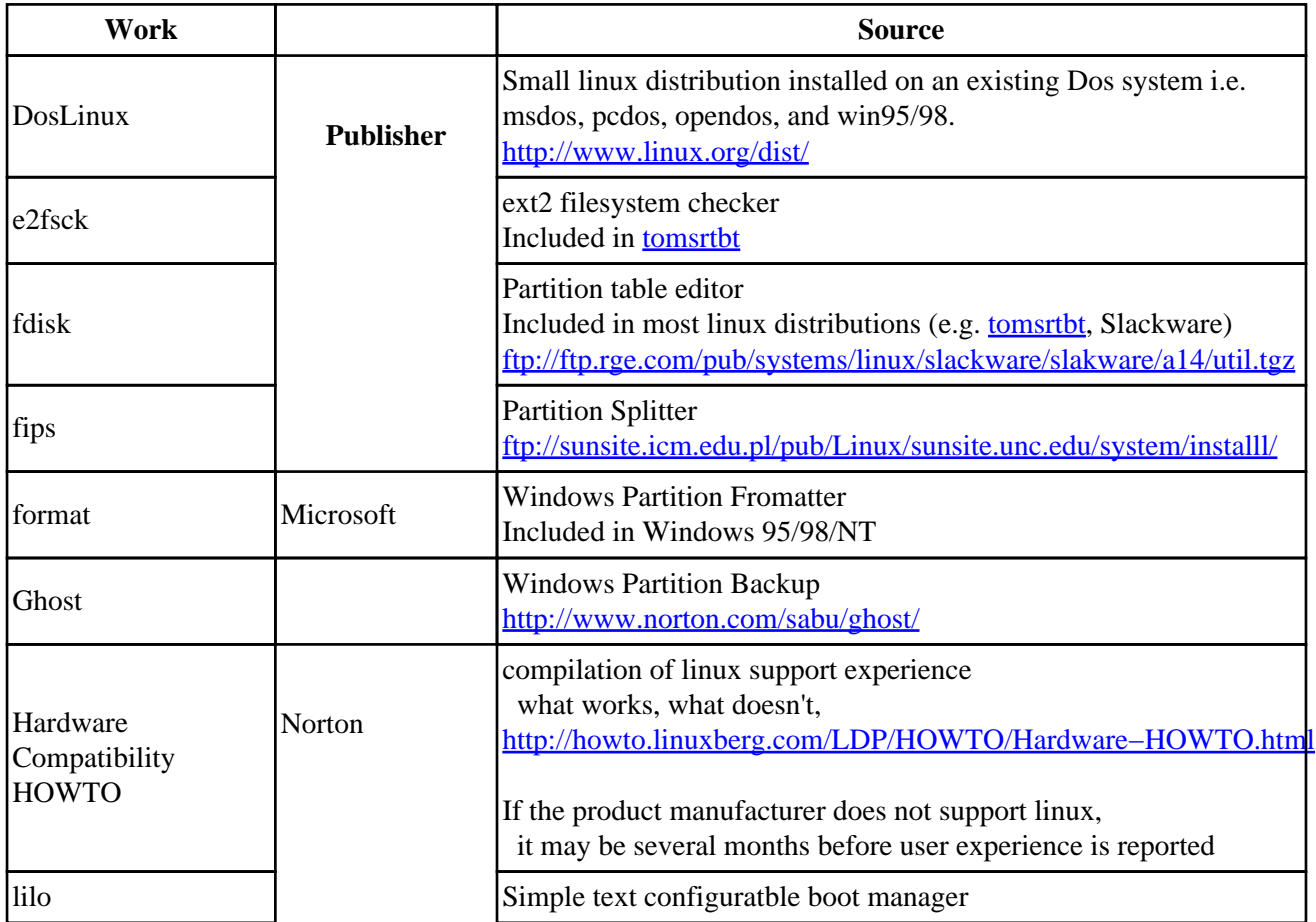

<span id="page-42-0"></span>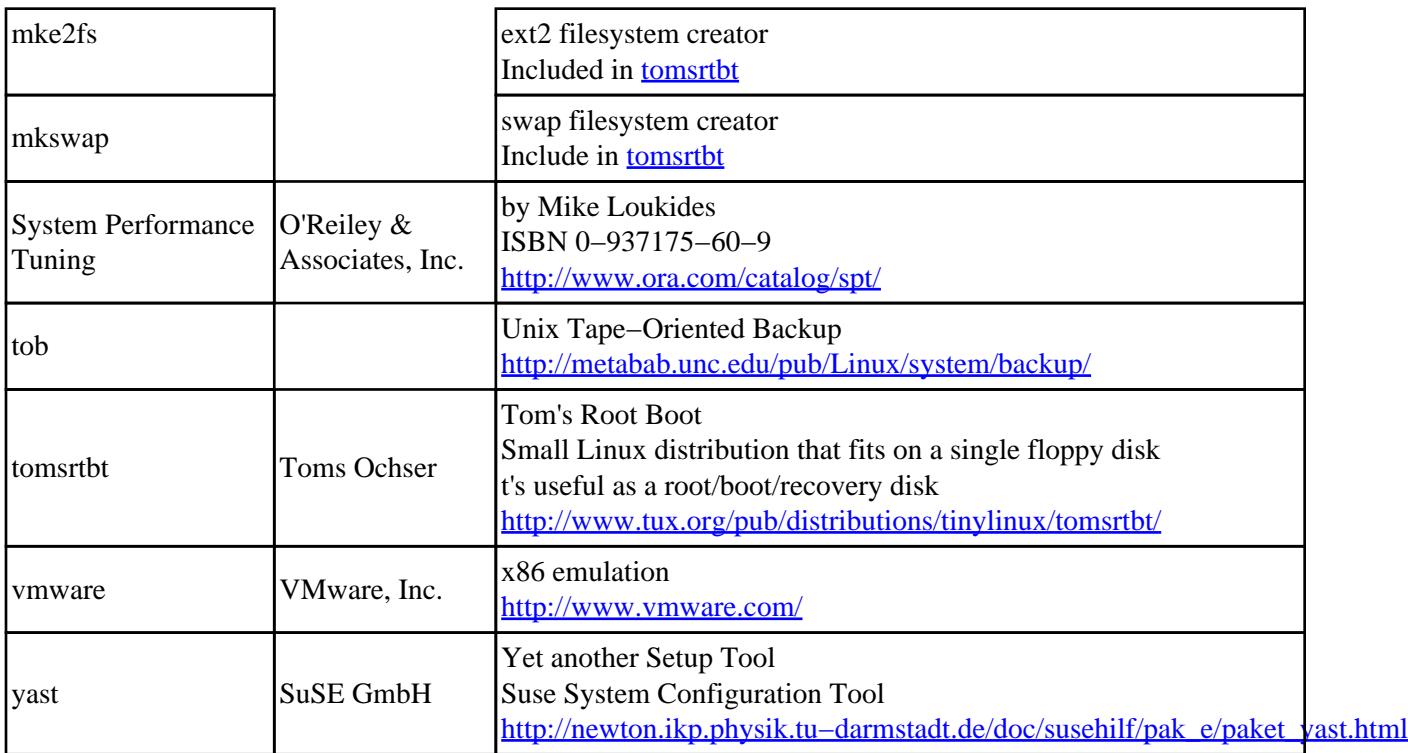

# <span id="page-43-0"></span> **This HOWTO**

The purpose of this copyright and license is to promote distribution and use limited only by accuracy. Your experience and modifications are requested for distribution. Please submit them to the [maintainer.](#page-44-0)

# **Copyright**

Copyright (c) 1999 by Dr. Robert J. Meier. This document may be distributed only subject to the terms and conditions set forth in the LDP License, except that this document must not be distributed in modified form without the author's consent.

## **LINUX DOCUMENTATION PROJECT LICENSE (LDPL) v2.0, 12 January 1998**

#### **COPYRIGHT**

The copyright to each Linux Documentation Project (LDP) document is owned by its author or authors.

#### **LICENSE**

The following license terms apply to all LDP documents, unless otherwise stated in the document. The LDP documents may be reproduced and distributed in whole or in part, in any medium physical or electronic, provided that this license notice is displayed in the reproduction. Commercial redistribution is permitted and encouraged. Thirty days advance notice via email to the author(s) of redistribution is appreciated, to give the authors time to provide updated documents.

#### **REQUIREMENTS OF MODIFIED WORKS**

All modified documents, including translations, anthologies, and partial documents, must meet the following requirements:

- 1. The modified version must be labeled as such.
- 2. The person making the modifications must be identified.
- 3. Acknowledgement of the original author must be retained.
- 4. The location of the original unmodified document be identified.
- 5. The original author's (or authors') name(s) may not be used to assert or imply endorsement of the resulting document without the original author's (or authors') permission.

In addition it is requested that:

- 1. The modifications (including deletions) be noted.
- 2. The author be notified by email of the modification in advance of redistribution, if an email address is provided in the document.

As a special exception, anthologies of LDP documents may include a single copy of these license terms in a conspicuous location within the anthology and replace other copies of this license with a reference to the single copy of the license without the document being considered "modified" for the purposes of this section.

<span id="page-44-0"></span>Mere aggregation of LDP documents with other documents or programs on the same media shall not cause this license to apply to those other works.

All translations, derivative documents, or modified documents that incorporate any LDP document may not have more restrictive license terms than these, except that you may require distributors to make the resulting document available in source format.

LDP documents are available in source format via the LDP home page at <http://sunsite.unc.edu/LDP/>.

[Table of Contents](#page-3-0)

## **Submission of Errors, Omissions, and Modifications**

No contact is required to use this HOWTO, but the [maintainer](#page-45-0) would appreciate hearing from you. When you find anything missing or in error in this HOWTO, please send email to the [maintainer.](#page-45-0) Please include *Re:Linux+Windows−Howto* in the subject followed by one of the keywords below. Please include your email address or other contact information if you are interested in a reply or if you are willing to provide further details.

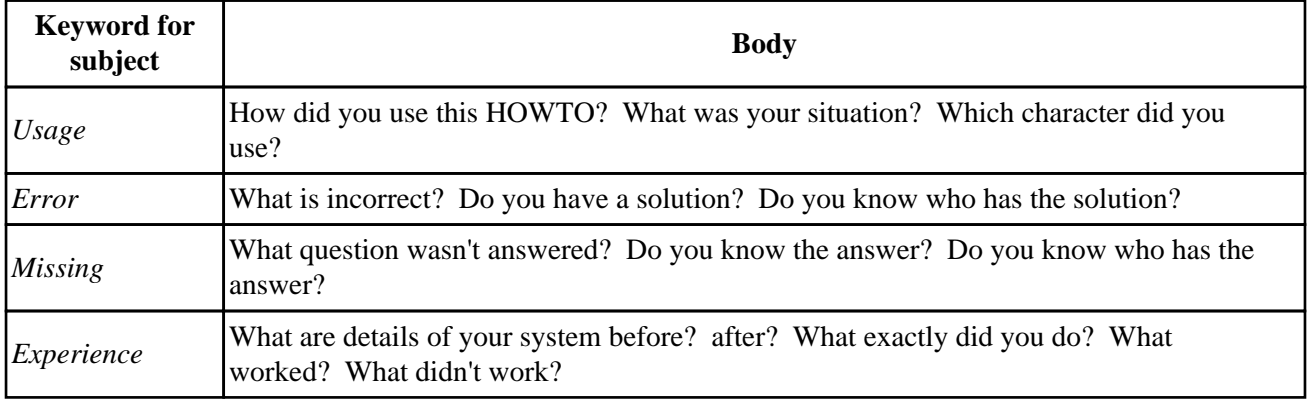

[Table of Contents](#page-3-0)

# **Future Work**

The following are enhancements planned for this HOWTO.

- Split out maintenance record format as separate HOWTO.
- Write Open Software Distribution Standard as HOWTO and reference.

# <span id="page-45-0"></span> **Revision History**

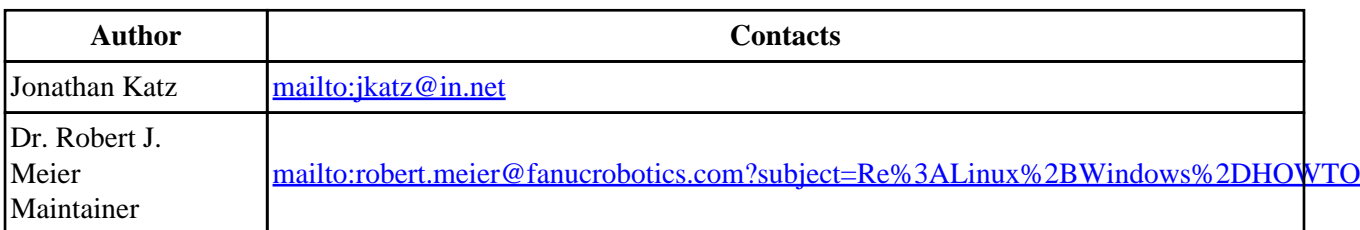

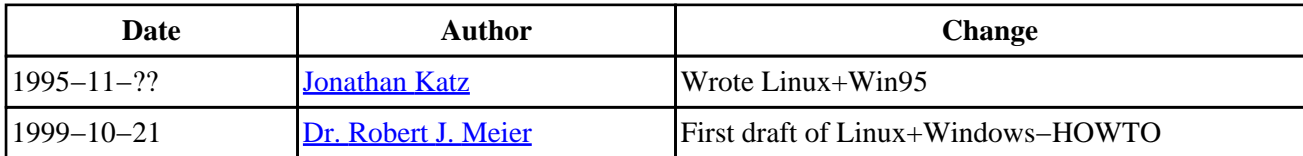